# **Privid<br>PX-160**

## **KULLANIM KILAVUZU**

Bütün bilgileri daha sonra kullanmak üzere saklayın.

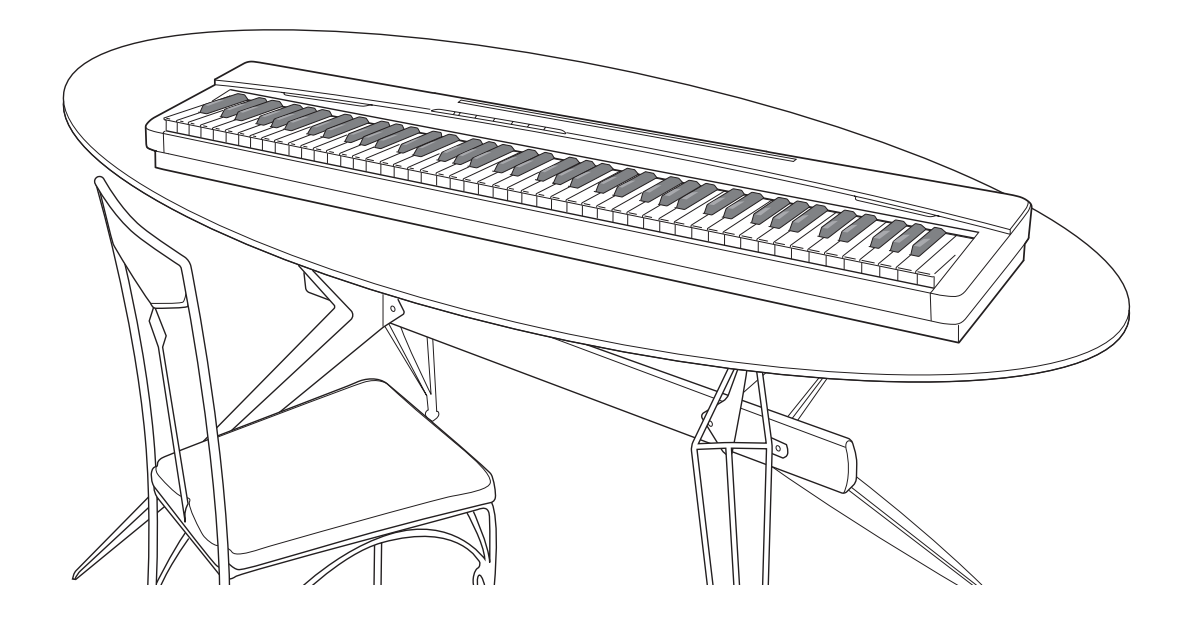

**Güvenlik Önlemleri** bulunan "Güvenlik Önlemleri" ekini okuyun.

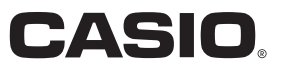

#### *Önemli!*

Bu ürünü kullanmaya başlamadan önce, lütfen aşağdaki önemli hususlara dikkat ediniz.

- Üniteye güç vermek için AD-A12150LW adaptörü kullanmadan önce, ilk olarak AC adaptörde hasar olup olmadığını kontrol ettiğinizden emin olun. Elektrik kablosunu krlmalar, kesikler, açk kablolar ve diğer ciddi hasarlara karş dikkatlice kontrol ediniz. Önemli derecede hasarlı olan AC adaptörünü çocukların kullanmasına asla izin vermeyiniz.
- Bu ürün 3 yaşn altndaki çocuklara yönelik değildir.
- Sadece CASIO AD-A12150LW adaptörü kullanınız.
- Ac adaptör bir oyuncak değildir.
- Ürünü temizlemeden önce AC adaptörün fişini çektiğinizden emin olunuz.

AB Uygunluk Beyan

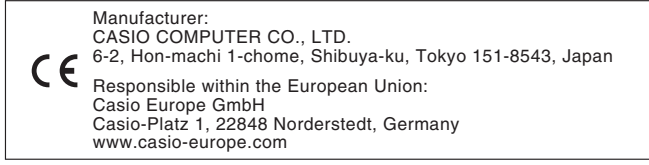

# **İçindekiler**

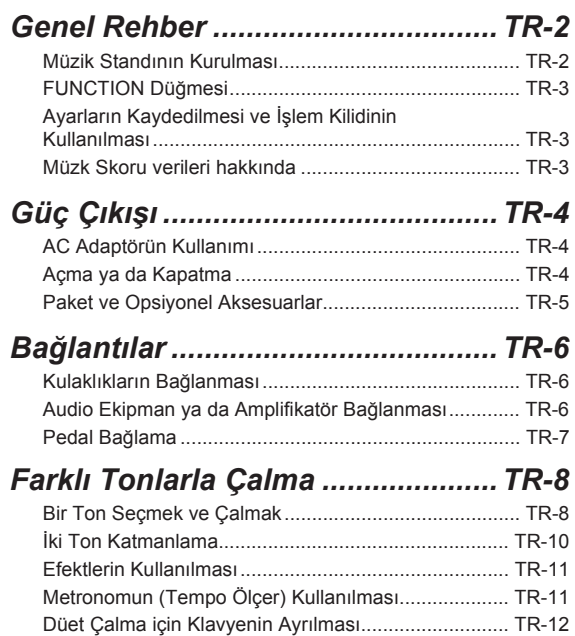

#### *Dahili Şarklarn Tekrar*

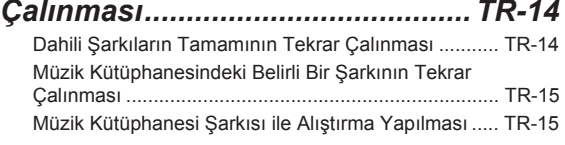

#### *Kaydetme ve Playback................. TR-16*

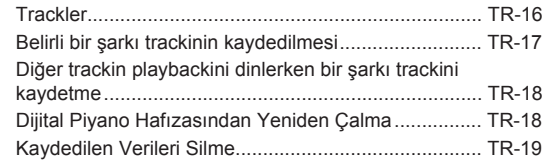

#### *Klavyedeki Ayarlarn*

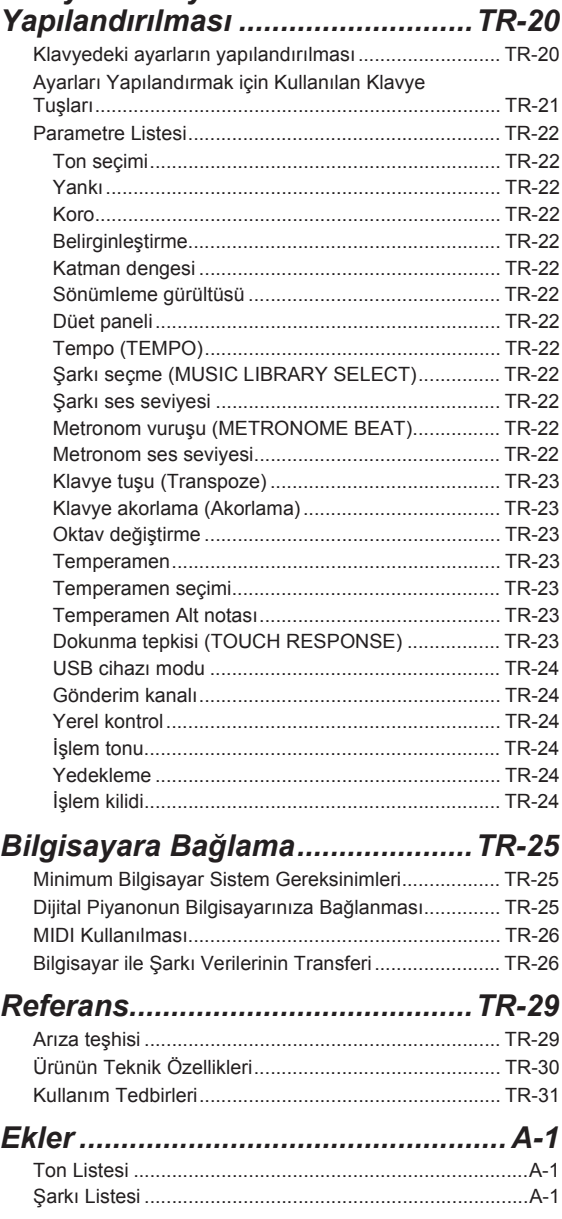

#### *MIDI Implementation Chart*

Bu kullanma kılavuzundaki şirket ve ürün isimleri başkalarının tescilli markası olabilir.

# **Genel Rehber**

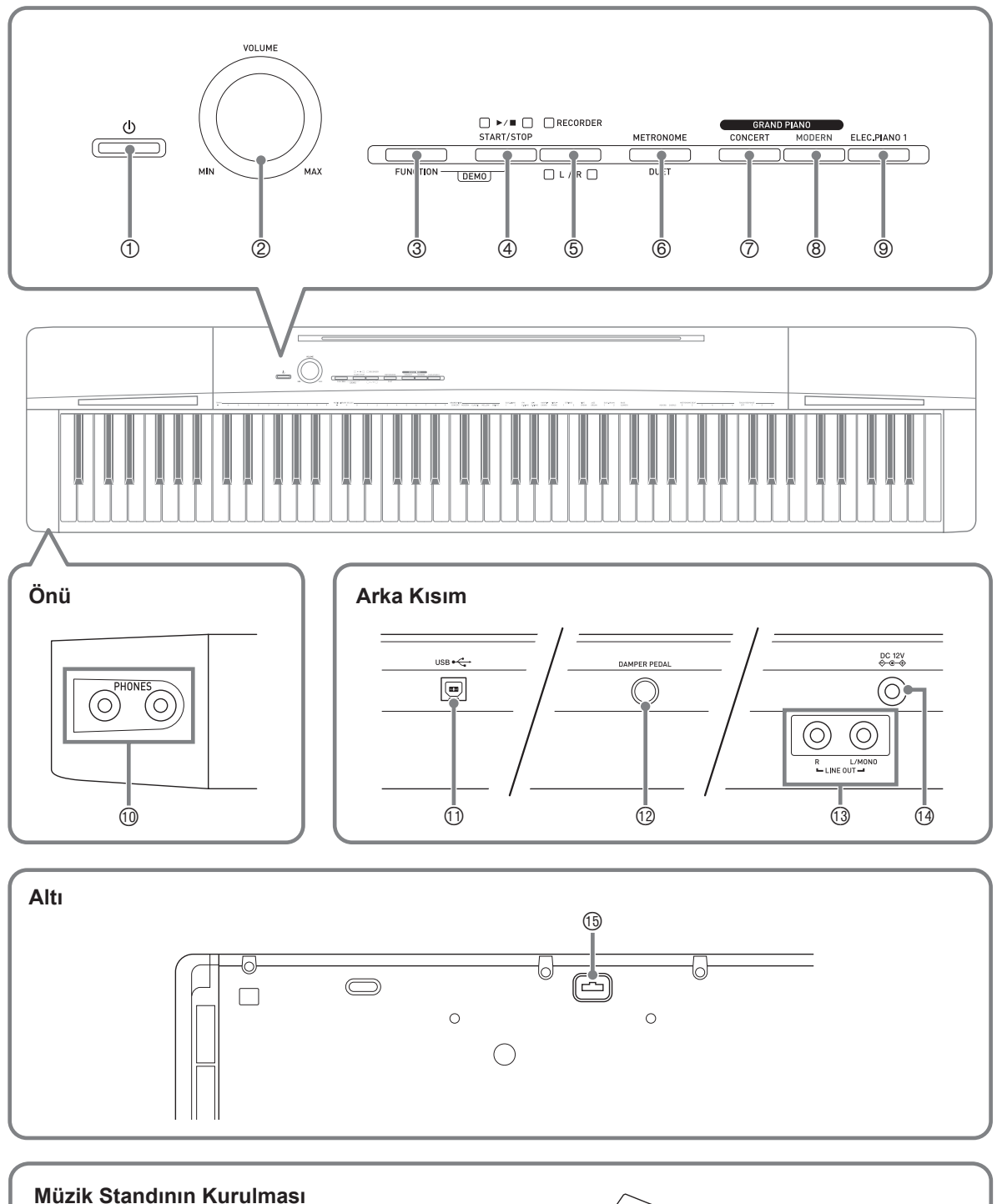

Müzik standının alt kısmını, Dijital Piyano konsolunun en üst ksmndaki yuvaya takn.

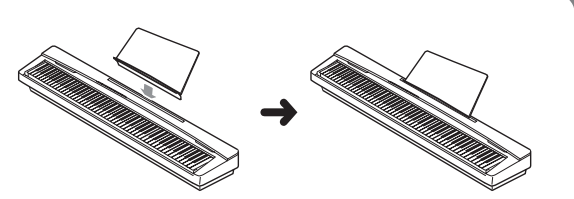

#### **NOT**

- Burada gösterilen adlar, bu klavuz metninde kullanldğnda her zaman koyu renkle gösterilmektedir.
- $\mathbb O$  (b) (Güc) düğmesi
- 2 **VOLUME** kontrolörü
- 3 **FUNCTION** düğmesi
- **4 START/STOP ▶ ■, DEMO** düğmesi
- 5 **RECORDER** (**L/R**) düğmesi
- 6 **METRONOME**, **DUET** düğmesi
- 7 **GRAND PIANO** (**CONCERT**) düğmesi
- 8 **GRAND PIANO** (**MODERN**) düğmesi
- 9 **ELEC.PIANO 1** düğmesi
- **<sup><b>DRIONES** jakları</sup>
- bl **USB** girişi
- **<sup>1</sup>** DAMPER PEDAL jakı
- **<b>13 LINE OUT R, L/MONO** jakları
- bo **DC 12V** terminali
- **<sup>5</sup>** Pedal konektörü

#### **FUNCTION Düğmesi**

FUNCTION düğmesi, çeşitli farklı Dijital Piyano ayarlarını yapılandırırken kullanılır. Aşağıda yer alanlar **FUNCTION** düğmesinin temel işlevleridir.

 $\bullet$  Ayarı değiştirmek için, seçmek istediğiniz ayara atanmış klavye tuşuna basarken **FUNCTION** düğmesini basılı tutun.

Bir ayarı yapılandırmak için bir klavye tuşuna her bastığınızda işlem onay tonu çalacaktr.

*Örnek:* "Ton seçme" sayfa TR-8

#### **NOT**

• İşlemler ve ayarlar hakkında detaylı bilgi için, bakınız "Klavyedeki Ayarların Yapılandırılması" sayfa TR-20.

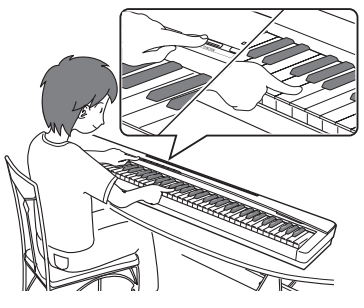

z Aşağdaki tablo **FUNCTION** düğmesine basldğnda belirli düğmelerin işlevinin nasl değiştiğini göstermektedir.

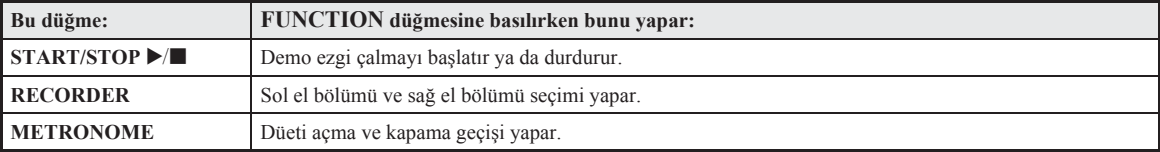

#### **Ayarlarn Kaydedilmesi ve İşlem Kilidinin Kullanlmas**

Dijital Piyanonuz, güncel ayarlarını kaydetmenize ve işlem hatalarına karşı düğmelerini kilitlemenize olanak verir. Detaylar için "Parametre Listesi" sayfa TR-22 - TR-24.

#### **Müzk Skoru verileri hakknda**

CASIO İnternet sitesinden müzik skoru verilerini indirmek için bir bilgisayar kullanabilirsiniz. Daha fazla bilgi için aşağdaki URL'yi ziyaret edin.

http://world.casio.com/

# **Güç Çkş**

Dijital Piyanonuz standart ev tipi güçle çalşr. Dijital Piyanoyu kullanmadığınız zamanlarda gücü kapattığınızdan emin olun.

#### **AC Adaptörün Kullanm**

Yalnzca bu Dijital Piyano ile birlikte gelen AC adaptörü (birleşik kutup prizli, JEITA Standart) kullann. Farkl bir AC adaptör kullanılması Dijital Piyanonun arızalanmasına sebep olabilir.

#### **Özel AC Adaptör: AD-A12150LW**

• AC adaptörü aşağdaki resimdeki gibi bağlamak için birlikte gelen elektrik kablosunu kullannz.

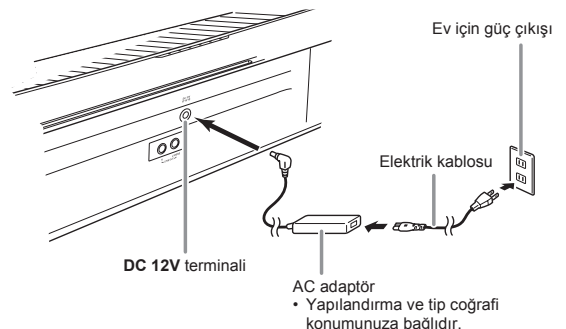

**Güç kordonunda hasar oluşmasn önlemek için aşağdaki önemli uyarlar dikkate aln.**

#### **Kullanm Srasnda**

- Kordonu asla aşırı güç uygulayarak çekmeyin.
- Kordonu asla arka arkaya çekmeyin.
- Kordonu fiş ya da konektör tabannda asla bükmeyin.

#### **Hareket Srasnda**

• Dijital Piyanoyu hareket ettirmeden önce, AC adaptörü güç çıkışından çıkardığınıza emin olun.

#### **Saklama Srasnda**

• Güç kordonunu halka şeklinde demet haline getirin, fakat asla AC adaptörün etrafna dolamayn.

#### ONEMLI!

- Bu Dijital Piyano ile birlikte gelen AC adaptörü (JEITA Standard, birleşik kutup fişli), asla bu piyano haricinde başka bir cihaza bağlamayn. Bu şekilde yapmak arızalı çalışma riski meydana getirir.
- AC adaptörü takmadan ya da çkarmadan önce Dijital Piyanonun kapatıldığından emin olun.
- AC adaptör uzun kullanmdan sonra dokunduğunuzda sıcak olacaktır. Bu normaldir ve bir arıza belirtisi değildir.

#### **Açma ya da Kapatma**

**1.** Dijital Piyanoyu açmak için **い** (Güç) düğmesine basın.

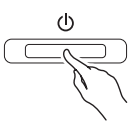

- Bu işlem  $\bigcup$  (Güç) düğmesi ışığının yanmasına yol açar.
- Dijital Piyanoyu açtğnzda, sistemi başlatmak için güç verme işlemi gerçekleştirir. Sistem başlatma işleminin devam etmekte olduğunu bildirmek için sistem başlatma sırasında ton düğmesi lambaları yaklaşık beş saniyelik aralklarla yanp söner.
- **2.** Dijital Piyanoyu kapatmak için **ψ** (Güç) düğmesini ışığı sönene kadar basılı tutun.

#### **A** NOT

 $\bigcup$  (Güç) düğmesine basarak aletin kapatılması, Dijital Piyanonun bekleme durumuna geçmesine neden olur. Çok küçük miktarda akım akışı Dijital Piyano bekleme konumunda iken devam eder. Eğer Dijital Piyanoyu uzun süre boyunca kullanmayı düşünmüyorsanız veya bulunduğunuz bölgede simsek fırtınası varsa, AC adaptörü prizden çıkardığınızdan emin olunuz.

#### **Otomatik Kapatma**

Dijital Piyanonuz daha önceden belirlenmiş bir zaman zarfnda işlem yaplmadğnda otomatik olarak kapanacak şekilde dizayn edilmiştir. Otomatik Kapatmann devreye girme süresi yaklaşk dört saattir.

• Otomatik Kapatmayı geçici olarak ertelemek için aşağdaki prosedürü de kullanabilirsiniz.

#### ■ **Otomatik Kapatmay devre dş brakma**

- 1. Dijital Piyano açık durumdayken  $\bigcirc$  (Güç) düğmesine basarak klavyeyi kapatn.
- **2.** Dijital Piyanoyu açmak için **FUNCTION** düğmesini basılı tutarken (<sup>J</sup>) (Güç) düğmesine basın.

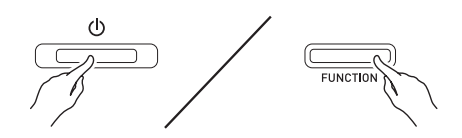

• Bu sefer Otomatik Kapatma devre dışı kalmış olacaktır.

#### $\mathbf{\hat{I}}$  NOT  $\mathbf{\hat{I}}$

• Yukardaki admlar gerçekleştirdikten sonra Dijital Piyanoyu kapatmanız Otomatik Kapatmayı tekrar etkinleştirir.

#### **Paket ve Opsiyonel Aksesuarlar**

Bu Dijital Piyano için kullanımı tavsiye edilen aksesuarları kullanmanz önerilir.

İzinsiz aksesuarların kullanılması yangın, elektrik çarpması ve kişisel yaralanma riski oluşturmaktadr.

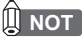

• Bu ürün için ayr olarak satlan aksesuarlar hakknda bayinizdeki CASIO kataloglarndan veya aşağda adresi bulunan CASIO internet sitesinden bilgi alabilirsiniz. **http://world.casio.com/**

# **Bağlantlar**

#### ONEMLI!

• Dijital Piyanoya herhangi bir şey bağlarken her zaman öncelikle **VOLUME** kontrolörü ile sesi kısık duruma getirin. Bağlantıyı yaptıktan sonra sesi istediğiniz düzeye getirebilirsiniz.

#### **Kulaklklarn Bağlanmas**

#### **Önü**

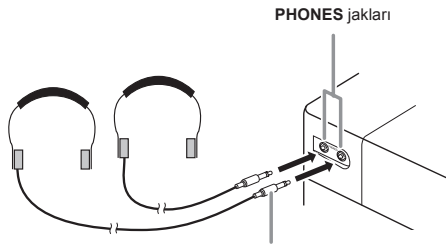

Stereo mini priz

Kulaklklarn herhangi bir **PHONES** jakna bağlanmas, hoparlörlere çıkısı keser, bu şekilde gece geç saatlerde bile kimseyi rahatsız etmeden çalabilirsiniz. İşitme duyunuzu korumak için, kulaklk kullanrken sesi çok yükseğe ayarlamadığınızdan emin olun.

#### $\mathbf{\mathbb{Q}}$  NOT $\mathbf{\overline{Q}}$

- Kulaklklar **PHONES** jaklarna sonuna kadar ittiğinizden emin olun. Aksi halde, kulaklğn yalnzca tek tarafndan gelen sesi duyarsınız.
- Kullandğnz kulaklklarn fişi **PHONES** jaklaryla eşleşmiyorsa, piyasada mevcut uygun adaptör fişini kullann.
- Eğer fişe taklan bir kulaklk kullanyorsanz, kulaklklar çıkarırken adaptörü takılı bırakmadığınızdan emin olun. Böyle olursa, çaldığınız zaman hoparlörlerden ses çıkmayacaktır.

#### **Audio Ekipman ya da Amplifikatör Bağlanmas**

Harici hoparlörlerle daha fazla güç ve daha iyi ses kalitesi icin Dijital Piyanonuza bir ses ekipmanı veya bir amplifikatör bağlayabilirsiniz.

#### $^{\circledR}$  ÖNEMLİ!

- Dijital Piyano, ses çıkışını kulaklık çıkışı (kulaklıklar bağlandığında) ya da dahili hoparlör çıkışına (kulaklıklar bağlı olmadığında) optimize edecek sekilde otomatik olarak ayarlar. Bu, aynı zamanda Dijital Piyanonun **LINE OUT R** ve **L/MONO** jaklarından alınan çıkış kalitesinde de değişikliğe yol açacaktır.
- Dijital Piyanoya bir cihaz bağlarken her zaman öncelikle **VOLUME** kontrolörü ile sesi kısık duruma getirin. Bağlantıyı yaptıktan sonra sesi istediğiniz düzeye getirebilirsiniz.
- Dijital Piyanoya bir cihaz bağlamadan önce bağlant yapacağınız ürünün kullanma kılavuzunu okuduğunuzdan emin olun.

Dijital Piyano **LINE OUT** jaklarndan herhangi birine

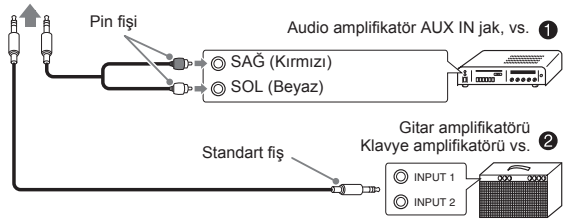

#### **Audio Ekipmanlara Bağlama** 1

Harici audio ekipman Dijital Piyano **LINE OUT** jaklarna Sekil <sup>●'</sup>de gösterilen şekilde takmak için piyasada mevcut kabloları kullanın. LINE OUT R jak çıkışı sağ kanal sesiyken, **LINE OUT L/MONO** jak çıkışı sol kanal sesidir. Ses ekipmann şekilde gösterildiği gibi bağlamak için bağlantı kablosu satın alınması kullanıcının sorumluluğundadr. Normalde bu yaplandrmada ses ekipmanının giriş seçicisini piyanonun bağlı olduğu terminale (AUX IN gibi) ayarlamalısınız. Ses seviyesini ayarlamak için Dijital Piyanonun **VOLUME** kontrolörünü kullann.

#### **Müzikal Enstrümann Amplifikatöre Bağlanmas** 2

Amplifikatörü Dijital Piyano **LINE OUT** jaklarna Şekil 2'de gösterilen şekilde takmak için piyasada mevcut kabloları kullanın. LINE OUT R jak çıkışı sağ kanal sesiyken, **LINE OUT L/MONO** jak çıkışı sol kanal sesidir. Sadece **LINE OUT L/MONO** jakna bağlandğnda iki kanalın karışımı bir çıkış alınır. Amplifikatörü resimde gösterildiği gibi bağlamak için bağlantı kabloları satın alınması kullanıcının sorumluluğundadır. Ses seviyesini ayarlamak için Dijital Piyanonun **VOLUME** kontrolörünü kullann.

#### ONEMLI!

• LINE OUT jaklarını kullanırken, kulaklıkları da **PHONES** jakna bağlayn. Bu şekilde LINE OUT çıkışı uygun ses kalitesine geçecektir.

#### **Pedal Bağlama**

Temin edilen pedal (SP-3) **DAMPER PEDAL** jakna bağlandığında, pedalı sönümleme pedalı olarak kullanma imkanı oluşur.

Calarken sönümleme pedalına basılması, çaldığınız notaların uzun süre yankı yapmasına yol açacaktır.

• Ton olarak bir GRAND PIANO tonu (CONCERT, MODERN, CLASSIC, MELLOW, BRIGHT) seçildiğinde, tıpkı akustik bir piyanodaki sönümleme pedalı gibi bu pedala basılması notaların yankı yapmasına yol açacaktr.

#### **Arka Ksm**

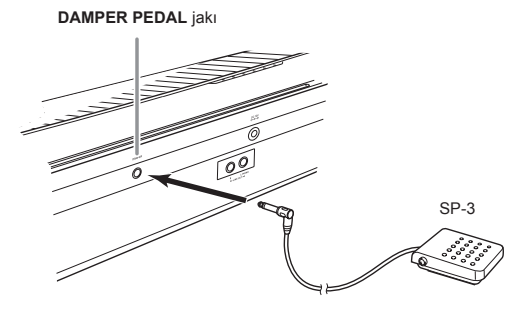

#### **Pedal Konektörü**

Opsiyonel olarak mevcut 3 Pedall Üniteyi (SP-33) Dijital Piyanonun alt ksmndaki pedal konektörüne bağlayabilirsiniz. Ardndan, akustik piyanoda bulunana benzer ifade için pedallar kullanabilirsiniz.

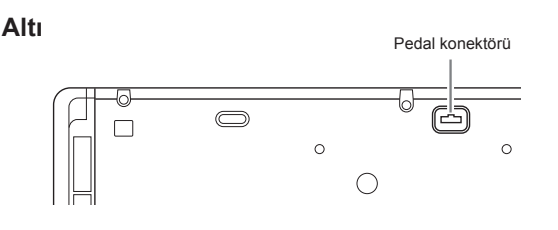

#### **SP-33 Pedal Fonksiyonlar**

#### $\bullet$  **Sönümleme Pedalı**

Sol sütunda açıklanan sönümleme pedalı fonksiyonlarına ek olarak, SP-33 pedal ayn zamanda yarm pedal işlemini de destekler, böylece pedala kısmen basıldığında yalnızca kısmi sönümleme efekti uygulanr.

#### z **Yumuşak Pedal**

Bu pedala basılması, pedala basıldıktan sonra klavyede çalnan notalarn bastrlmasna ve daha yumuşak duyulmalarna yol açar.

#### $\bullet$  **Sostenuto Pedali**

Yalnzca bu pedal baslyken çalnan notalar pedal braklana kadar devam eder.

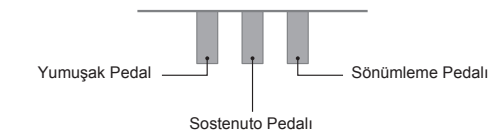

#### $\mathbf{\hat{I}}$  **NOT**

• SP-33 Pedal Ünitesini kullanmak için opsiyonel CS-67P standı gerekir.

#### **Sönümleme Gürültüsü Çkşnn Devreden Çkarlmas**

Sönümleme gürültüsü, akustik bir piyanonun sönümleyicisi, sönümleme pedalna basldğnda tel pedaldan ayrlrken çkan hafif metalik çnlama sesidir. Dijital Piyanonuzun sönümleme rezonansnda normalde sönümleme gürültüsü, fakat çıkışı devreden çıkarmak için aşağdaki prosedürü gerçekleştirebilirsiniz.

- **1.** FUNCTION düğmesini basılı tutarken, Sönümleme Gürültüsü klavye tuşuna basın (sayfa TR-21).
	- Tuşa her basldğnda ayar değişir ve Dijital Piyano aşağda açıklanan şekilde bip sesi çıkarır.
		- Uzun bip sesi: Sönümleme gürültüsü çıkışı devre dışı
		- Ksa bip sesi: Sönümleme gürültüsü çkş devrede
	- Daha fazla bilgi için, sayfa TR-22'da yer alan "Sönümleme gürültüsü" bölümüne bakabilirsiniz.

# **Farkl Tonlarla Çalma**

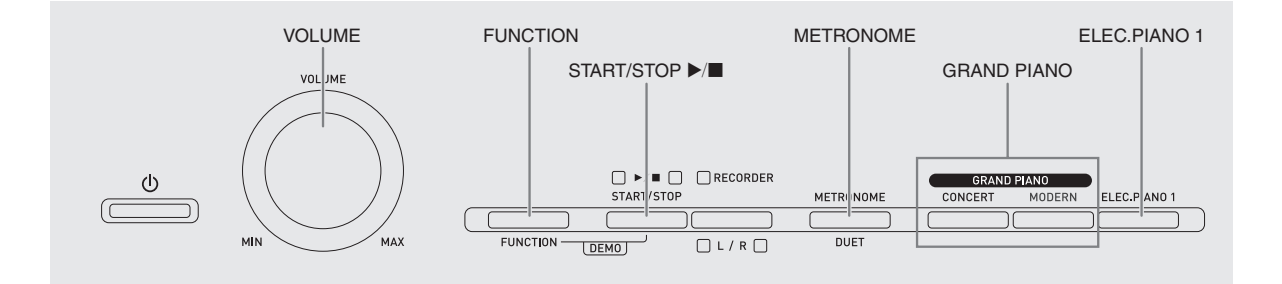

#### **Bir Ton Seçmek ve Çalmak**

Piyano 18 dahili tonla gelir.

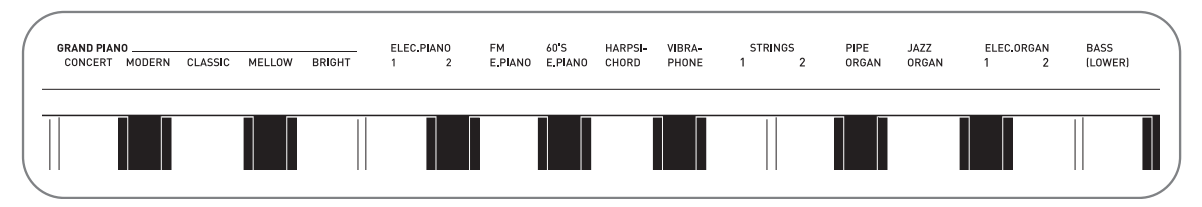

• Tonların adları, klavye üzerinde atanmış oldukları tuşların yukarısına işaretlenmiştir.

#### **Ton seçme**

- **1.** <sup>İ</sup>stediğiniz tonu seçin.
	- z GRAND PIANO (CONCERT ya da MODERN) ya da ELEC.PIANO 1 seçimi yapma
		- İstediğinizi seçmek için **GRAND PIANO** düğmelerinden birine (**CONCERT** ya da **MODERN**) ya da **ELEC.PIANO 1** düğmesine basın.

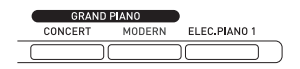

• Seçilen tonun düğme ışığı yanacaktır.

- $\bullet$  Diğer tonlardan birini seçme
	- **FUNCTION** düğmesini basılı tutarken, seçmek istediğiniz tona karşılık gelen klavye tuşuna basın.

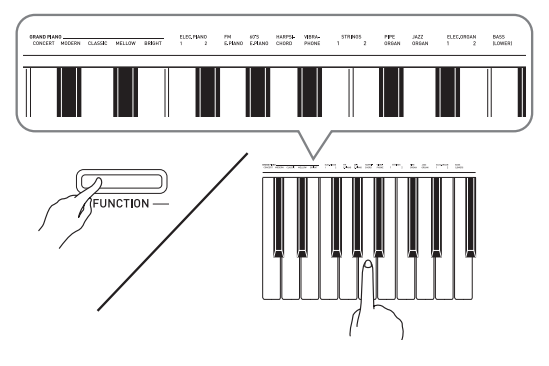

**2.** Ses seviyesini ayarlamak için **VOLUME** kontrolörünü kullann.

#### **NOT**

• Dijital Piyanonun 18 hazır tonundan ilk beşi grand piyano tonudur. Her bir ton kendine ait özelliklere sahiptir, bu nedenle çaldığınız şarkıya ya da kendi kişisel tercihlerinize uygun olan tonu seçmeniz gerekir. CONCERT ve MODERN tonları, hızlı ve kolay seçim için düğmelere atanmıştır.

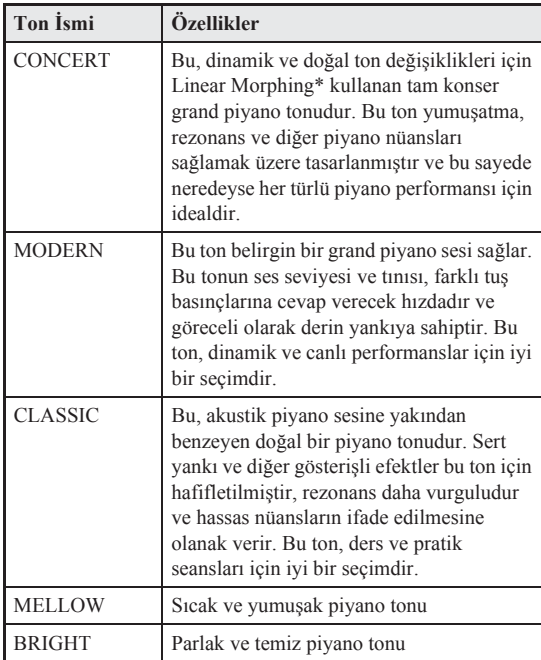

\* Tam bir konser grand piyanosunun çeşitli dinamiklerinden örneklenen sesler arasnda kusursuz değişikliklere olanak sağlamak için bilgisayarl morphing teknolojisini uygulayan özellik.

#### **Bas Tonu (BASS)**

Yukardaki prosedürün 1. admnda BASS tonunun seçilmesi, bas tonunu klavyenin alt bölümüne (sol tarafa) atayacaktr. Üst bölüme (sağ tarafa), BASS tuşuna bastığınızda seçilen ton atanacaktır.

• BASS, klavyeyi etkili bir şekilde iki tona bölme imkan verir.

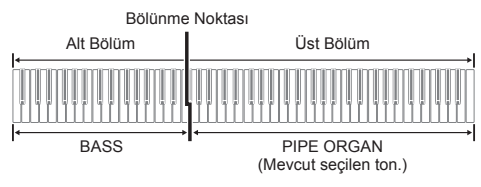

#### $\mathbf{\hat{I}}$  **NOT**

- Klavyeyi tek tona döndürmek için BASS haricinde birini seçin.
- Track 2'ye kayt yaparken BASS seçimi yapamazsnz.

#### **İki Ton Katmanlama**

İki tonu katmanlamak için aşağdaki prosedürden yararlann, bu şekilde sesleri aynı zamanda çıkar.

Katmanlama için iki ton belirlerken, seçtiğiniz ilk ton ana ton, ikinci ton ise katmanlanan ton olacaktr.

- **1.** FUNCTION düğmesini basılı tutarken, katmanlamak istediğiniz ilk tonun tuşuna ve sonrasında ikinci tonun tuşuna basın.
	- *Örnek:* İlk olarak **HARPSICHORD** tuşuna, ardndan **ELEC.ORGAN 1** tuşuna basn.

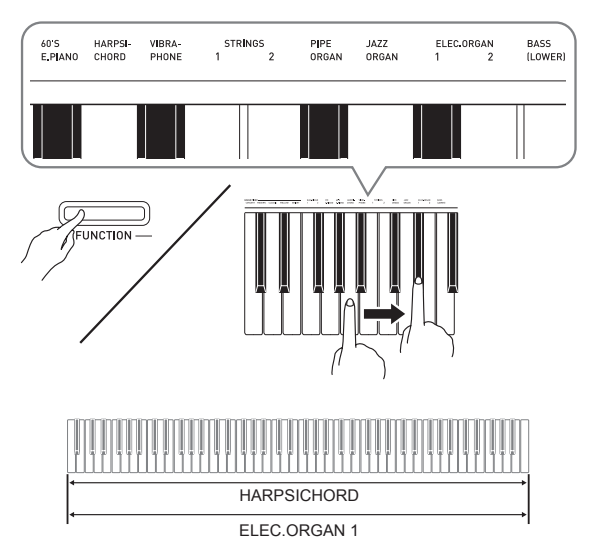

**2.** Klavye katmann kaldrmak için **GRAND PIANO** düğmesine basarak ya da "Bir Ton Seçmek ve Çalmak" altndaki (sayfa TR-8) prosedürü kullanarak başka bir ton seçin.

#### $\hat{\mathbb{R}}$  not  $\hat{\mathbb{R}}$

- BASS tonunu başka bir tonla katmanlayamazsnz.
- Track 2'ye kayt yaparken katmanlama işlemi gerçekleştiremezsiniz.

#### **Katmanlanan iki ton arasndaki ses seviyesi dengesini ayarlama**

**1.** Katmanlanan tonlarn ses seviyesini ayarlamak için **FUNCTION** düğmesini basl tutarken aşağıda gösterilen klavye tuşlarını kullanın.

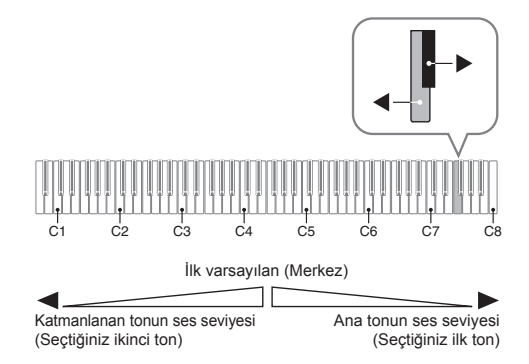

• Ses seviyesi ayarını ilk varsayılan ayarına döndürmek için FUNCTION düğmesini basılı tutarken her iki tuşa aynı anda basın.

#### **Efektlerin Kullanlmas**

Reverb (Yankı) : Notalarınızın yankılanmasını sağlar. Koro : Notalarınıza daha fazla genişlik katar.

**1.** Mevcut ayarlar arasnda geçiş yapmak için **FUNCTION** butonunu basili tutarken Reverb ya da Chorus klavye tuşunu kullann.

• Reverb va da Chorus klavye tusuna her basıldığında Dijital Piyano aşağda gösterildiği üzere hangi ayar seçildiyse ona göre bip sesi çkaracaktr.

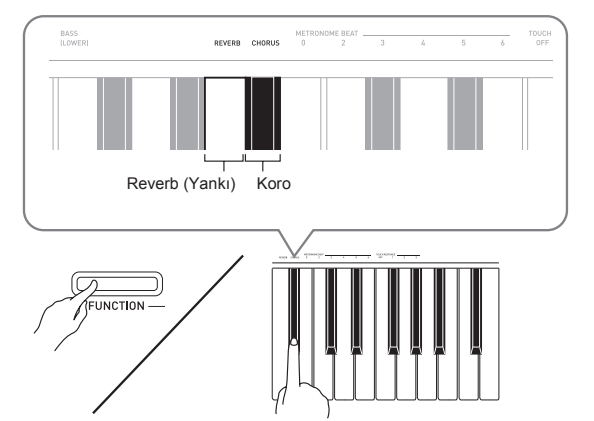

• Reverb (Yankı)

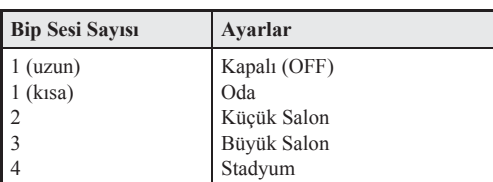

• Koro

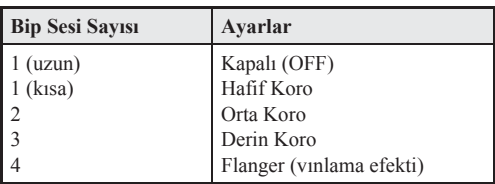

#### ■ **DSP hakknda**

DSP, karmaşık akustik etkileri dijital olarak yaratmayı mümkün kılar. Dijital Piyanoyu her açtığınızda, DSP bir tona atanr.

#### **Metronomun (Tempo Ölçer) Kullanlmas**

#### **1. METRONOME** düğmesine basn.

- Bu metronomu başlatacaktr.
- Metronom vurmaya başladığı anda **START/STOP** düğmesi üzerindeki lamba yanar.
- **2.** Vuruşu değiştirmek için, bir vuruş ayar seçme amacıyla METRONOME BEAT tuşlarndan birine basarken **FUNCTION** düğmesini basılı tutun.

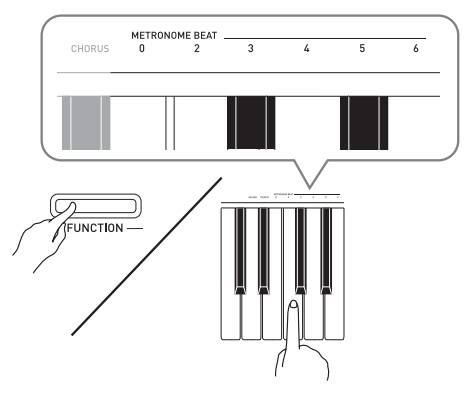

- 0, 2, 3, 4, 5 ya da 6 ölçü değeri başna vuruş belirleyebilirsiniz. Ayar olarak 0 belirlendiğinde, herhangi bir zil sesi olmadan düz klik sesi çalnr. Bu ayar, sabit vuruşla pratik yapmanza izin verir.
- 3. Dakika başına 20 ila 255 aralığında bir tempo değeri belirlemek için **FUNCTION** düğmesini basılı tutarken TEMPO tuşlarını kullanın.

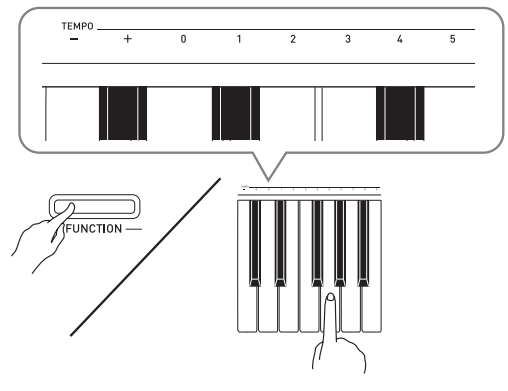

- + ya da tuşlarna her basldğnda tempo değeri 1 artar ya da azalr.
- Belirli bir üç haneli rakam girmek için değer giriş tuşlarn (0 ila 9) kullanabilirsiniz. Üç hanenin tamamn girdiğinizden emin olun.

*Örnek:* "96" girişi yapmak için 0, 9, 6 tuşlarna basn.

**4.** Metronomu kapatmak için **METRONOME** ya da **START/STOP >/** düğmesini basılı tutun.

#### $\blacksquare$  NOT $\urcorner$

• Tempo ayarn, o anda seçili olan Müzik Kütüphanesi ezgisinin varsaylan temposuna döndürmek için 3. admda  $+$  ve – tuşlarına aynı anda basın. Kaydederken  $+$  ve – tuşlarına basılması tempo değerini 120'ye döndürecektir.

#### **Metronom ses seviyesini ayarlama**

Metronomun ses çıkarıp çıkarmadığına bakılmaksızın aşağdaki prosedürü herhangi bir zamanda gerçekleştirebilirsiniz.

- **1.** 0 ila 42 aralğnda bir ses seviyesi değeri belirlemek için **FUNCTION** düğmesini basl tutarken METRONOME VOLUME tuşlarını kullanın.
	- Klavye tuşlarının ayarlar için kullanılması hakkında detaylı bilgi için, bakınız "Ayarları Yapılandırmak için Kullanılan Klavye Tuşları" sayfa TR-21.
	- $\nabla$  ya da  $\triangle$  tuşuna her basıldığında metronom ses değeri 1 artar ya da azalr.

#### $\overline{\mathbf{M}}$  not

• Başlangıçtaki varsayılan ayara geri dönmek için  $\blacktriangledown$  ve  $\blacktriangle$ aynı anda basın.

#### **Düet Çalma için Klavyenin Ayrlmas**

Düet çalma için klavyeyi ortadan ayrabilirsiniz, bu şekilde sol ve sağ taraflar aynı aralıklara sahip olur. Sağ pedal sağ taraftaki sönümleme pedalı işlevi görürken, sol pedal sol taraftaki sönümleme pedalı işlevi görür. Düet Modu; öğrenci sağ tarafta aynı şarkıyı çalarken öğretmenin sol tarafta çaldığı mükemmel bir ders işleme yoludur.

#### **Klavye**

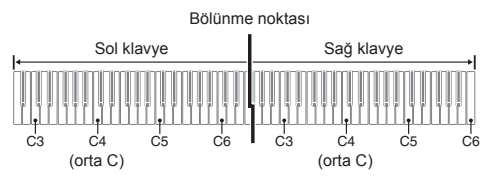

#### **Düet Çalarken Pedal İşlemi**

#### z **Opsiyonel SP-33 Pedal Ünitesi**

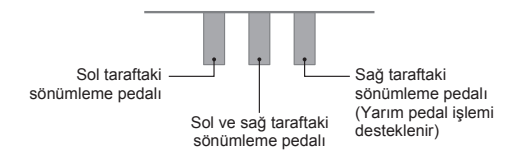

#### **NOT**

• Yalnzca klavyenin sağ tarafndaki sönümleme pedal yarm pedal işlemlerini destekler.

#### z **Temin Edilen SP-3 Pedal Ünitesi**

SP-3 Pedal Ünitesini sağ klavye sönümleme pedal olarak kullanmak için pedal **DAMPER PEDAL** jakna bağlayn. • Bu durumda yarm pedal işlemi desteklenmez.

- **1.** Kullanmak istediğiniz tonu belirleyin. *Örnek:* **GRAND PIANO (MODERN)**
- **2.** Düet işlevini açma ve kapatma arasnda geçiş yapmak için **FUNCTION** düğmesini basılı tutarken METRONOME düğmesine basın.
	- Düet işlevi etkinleştirildiğinde piyanoyu sol taraftaki klavye tonu sol hoparlörden, sağ taraftaki klavye tonu sağ hoparlörden çkacak şekilde yaplandrabilirsiniz. Daha fazla bilgi için, bkz. "Duet paneli" (sayfa TR-22).

#### ÖNEMLİ!

Kayıt yaparken Düet Modunu kullanamazsınız (sayfa TR-16).

#### **Düet Klavyelerinin Oktavlarnn Değiştirilmesi**

Sol ve sağ klavyenin oktav birimlerindeki aralklarn başlangçtaki varsaylan ayarlarndan değiştirebilirsiniz. Bir kişi sol el bölümünde diğer kişi sağ el bölümünde çalarken başlangıçtaki varsayılan aralığın yeterli olmaması halinde bu işlev kullanışlıdır.

**1. FUNCTION** ve **METRONOME** düğmelerini basılı tutarken, sol klavyede C4'te (orta C) olmasını istediğiniz C klavye tuşuna basın. Aşağdaki 2. adma ilerlerken **FUNCTION** ve **METRONOME** düğmelerini basılı tutun.

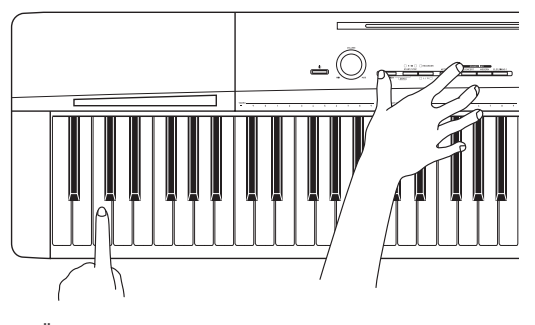

*Örnek:* En soldaki C (C4) klavye tuşuna basldğnda aşağıda gösterilen aralık atanacaktır.

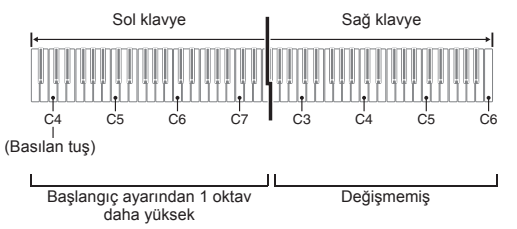

**2. FUNCTION** ve **METRONOME** düğmelerini hala basılı tutarken, sağ klavyede C4'te (orta C) olmasını istediğiniz C klavye tuşuna basın.

#### $\widehat{\mathbb{I}\hspace{-.1em}\mathrm{I}}$  not

• Düet Modundan çıkıp yeniden girerek klavyeleri başlangçtaki varsaylan aralklara döndürebilirsiniz.

# **Dahili Şarklarn Tekrar Çalnmas**

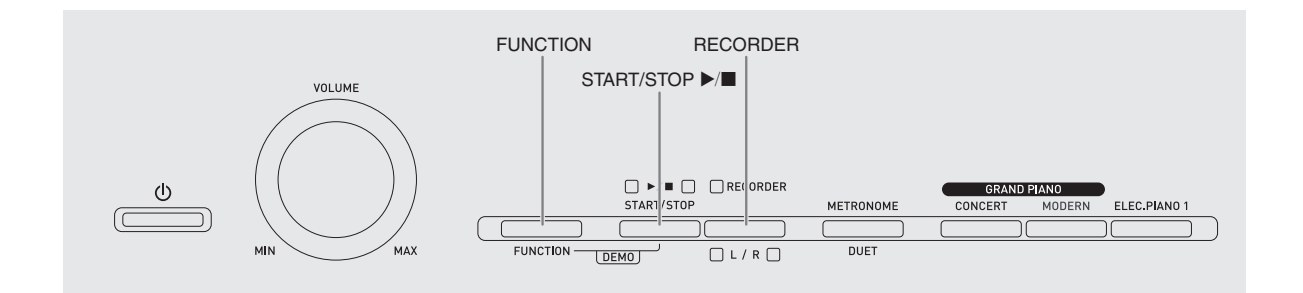

Dijital Piyanonuz 60 dahili ezgi içeren Müzik Kütüphanesi ile gelir. 60 şarkının tümünü baştan sona sırasıyla çalabilirsiniz.

#### ONEMLI!

• Dahili bir şarkı seçtikten sonra şarkı verilerinin yüklenmesi birkaç saniye alabilir. Veriler yüklenirken, klavye tuşları ve düşme işlevleri devre dışı kalır. Klavyede bir şeyler çalyorsanz aşağdaki işlem çıkışın durmasına yol açacaktır.

#### **Dahili Şarklarn Tamamnn Tekrar Çalnmas**

**1.** FUNCTION düğmesini basılı tutarken **START/STOP >/** düğmesine basın.

- Bu, dahili şarklarn 01'den 60'a kadar srasyla demo playbackinin tekrar edilmesini başlatacaktr.
- Klavye çalınırken, klavye üzerindeki bir şarkı eşliğinde çalabilirsiniz. Klavyeye atanan ton, çalnmakta olan şark için önceden ayarlı olan tondur.

2. Demo playbacki farklı bir şarkıyla değiştirmek için, bir şarkı numarası belirlemek amacıyla MUSIC LIBRARY SELECT tuşlarını kullanrken **FUNCTION** düğmesini basl tutun.

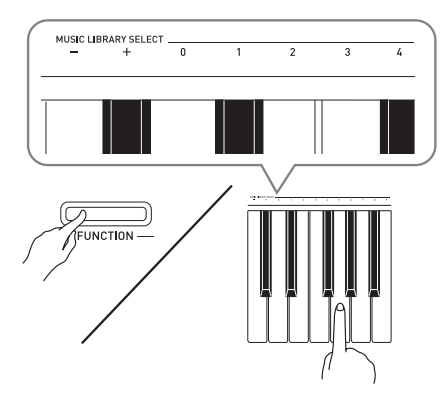

- $\bullet$  + ya da tuşuna her basıldığında şarkı numarası 1 artar ya da azalr.
- İki haneli belirli bir şarkı numarası girmek için değer giriş tuşlarını (0 ila 9) kullanabilirsiniz. Her iki haneyi de girdiğinizden emin olun.

Örnek: 08 şarkısını seçmek için 0 ve ardından 8'i girin.

3. Dahili şarkının çalınmasını durdurmak için **START/STOP**  $\blacktriangleright$ **/** düğmesine tekrar basın.

#### $\blacksquare$  NOT  $\bar{}$

• Yukarda açklanan melodi seçme ve playback durdurma işlemleri, demo melodinin çalınması sırasında mümkün olan tek işlemlerdir.

#### **Müzik Kütüphanesindeki Belirli Bir Şarknn Tekrar Çalnmas**

Müzik Kütüphanesi hem dahili şarkıları (01 ila 60) hem de bilgisayardan Dijital Piyano hafzasna kaydedilen şarklar (61 ila 70) içerir\*. Bu şarklardan birini seçmek ve tekrar çalmak için aşağdaki prosedürü kullanabilirsiniz.

- İnternetten müzik verileri indirip bunları bilgisayarınızdan Dijital Piyano hafzasna aktarabilirsiniz. Daha fazla bilgi için, sayfa TR-26'da yer alan "Bilgisayar ile Şark Verilerinin Transferi" bölümüne bakabilirsiniz.
- 1. Şarkı listesi sayfa A-1'da çalmak istediğiniz şarkının şarkı numarasını bulun.
- **2.** Başka bir şarkyla değiştirmek için, bir şark numarası belirlemek amacıyla MUSIC LIBRARY SELECT tuşlarını kullanırken **FUNCTION** düğmesini basılı tutun.
	- Bu admn nasl gerçekleştirileceği hakknda daha fazla bilgi için, sayfa TR-14 "Dahili Şarklarn Tamamnn Tekrar Calınması" kısmı altındaki prosedürün 2. adımının altındaki nota bakınız.

#### **3. START/STOP**  $\blacktriangleright$ **/ düğmesine basın.**

- Bu şarknn playbackini başlatr.
- **4.** Playbacki durdurmak için **START/STOP** ▶ düğmesine tekrar basın.
	- Sarkının sonuna gelindiğinde, playback otomatik olarak duracaktır.

#### **NOT**

- $\bullet$  + ve tuşlarına aynı anda basıldığında şarkı numarası 01 seçilecektir.
- Ayrıca playback temposu ve şarkının ses seviyesini de ayarlayabilirsiniz. Daha fazla bilgi için, sayfa TR-20'da yer alan "Klavyedeki Ayarların Yapılandırılması" bölümüne bakabilirsiniz.

#### **Müzik Kütüphanesi Şarks ile Alştrma Yaplmas**

Bir sarkının sol el bölümü ya da sağ el bölümünü kapatabilir ve piyano ile birlikte çalabilirsiniz.

#### $\widehat{\mathbb{I}\text{NOT}}$

• Müzik kütüphanesi bir takm düetler içerir. Bir düeti seçtiğinizde birinci piyano <**Primo**> ya da ikinci piyano <**Secondo**> tonunu kapatıp şarkı ile birlikte çalabilirsiniz.

#### **HAZIRLIK**

- Alıştırma yapmak istediğiniz şarkıyı seçip tempoyu ayarlayın. Bakınız "Klavyedeki Ayarların Yapılandırılması" sayfa TR-20.
- Belirli müzikal efektler üretmek amacyla birçok melodi tempo değiştirme bölümlerine sahiptir.
- **1.** Kapatmak istediğiniz bölümü seçmek için **FUNCTION** düğmesini basılı tutarken **RECORDER (L/R)** düğmesine basn.
	- Bir düğmeye basldğnda kendi bölümü açlr (düğme lambası yanar) ya da kapanır (düğme lambası söner).

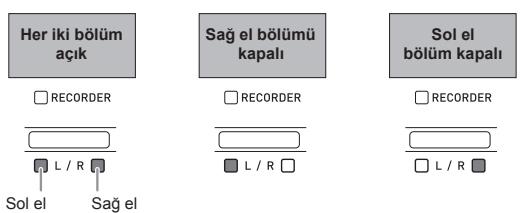

#### 2. **START/STOP**  $\blacktriangleright$ **/** düğmesine basın.

- Bu işlem, 1. admda kapattğnz bölüm olmadan playbacki başlatr.
- **3.** Eksik bölümü klavyede çaln.
- **4.** Playbacki durdurmak için **START/STOP** ▶/■ düğmesine tekrar basın.

# **Kaydetme ve Playback**

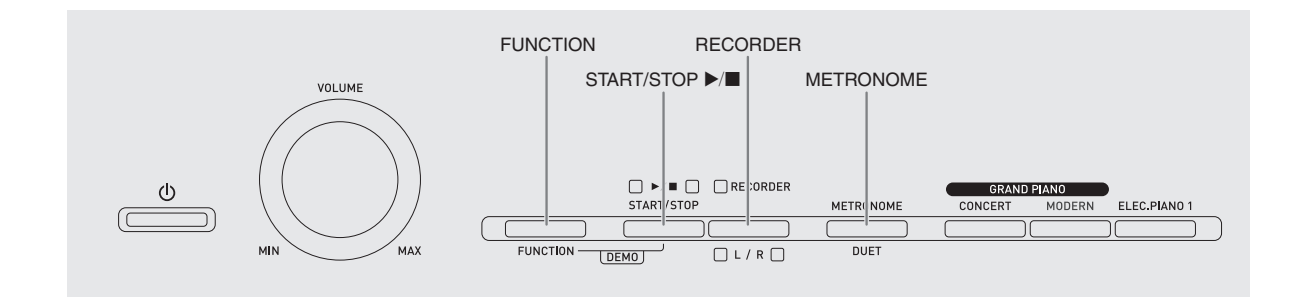

Çaldığınız notaları sonraki playback için Dijital Piyano hafzasnda depolayabilirsiniz.

#### **Trackler**

Track kaydedilen verileri taşıyan öğedir ve bir şarkı iki trackten oluşur: Track 1 ve Track 2. Her bir tracki ayr olarak kaydedip ardından bunları kombinleyebilirsiniz; bu şekilde tek bir şarkı gibi yeniden çalınırlar.

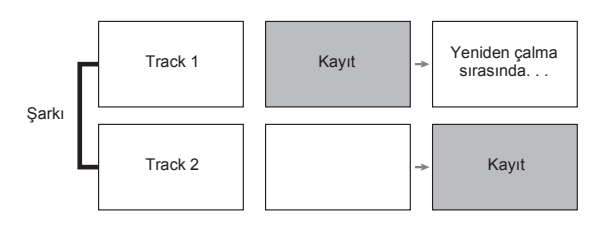

#### **Hafza Kapasitesi**

- Dijital Piyano hafizasına yaklaşık 5.000 nota kaydedebilirsiniz.
- Hafza yavaş çalştğnda, **RECORDER** düğmesinin lambası yüksek hızla yanıp sönecektir.
- Hafizadaki nota sayısı maksimumu aştığında kaydetme işlemi otomatik olarak duracaktr.

#### **Kaytl Veriler**

- Klavyenin çalnmas
- Kullanlan ton
- Pedal işlemleri
- Yankı ve koro ayarları (yalnızca Track 1)
- Tempo ayarı (yalnızca Track 1)
- Katman ayarı (yalnızca Track 1)
- Ayırma ayarı (yalnızca Track 1)
- Oktav değiştirme ayarı (yalnızca Track 1)

#### **Veri Deposunun Kaydedilmesi**

- Yeni bir kayıt başlatılması hafızada daha önce kaydedilen verileri siler.
- Kaydetme devam ederken Dijital Piyanoda güç kesintisi olursa, o noktaya kadar kaydettiğiniz herşey silinecektir. Kaydetme işlemleri srasnda kazara güç kesintisi olmamasna dikkat edin.

#### ONEMLI!

• CASIO COMPUTER CO., LTD.; ariza, onarim ya da herhangi bir başka nedenden ötürü kayıtlı verilerin silinmesinden doğan herhangi bir zarar, kâr kaybı ya da üçüncü şahslarn hak taleplerinden sorumlu değildir.

#### **RECORDER düğmesinin kullanlmas**

**RECORDER** düğmesine her basldğnda, kayt seçenekleri arasnda aşağda gösterilen sralamayla geçiş yaplr.

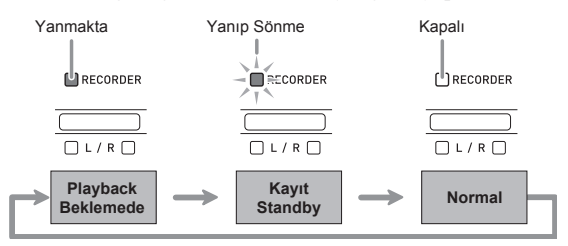

#### **Belirli bir şark trackinin kaydedilmesi**

İki trackten herhangi birini bir şarkya kaydettikten sonra, ilk trackte kaydettiğinizin playbackini dinlerken diğer tracki kaydedebilirsiniz.

**1. RECORDER** düğmesine iki kez basn, böylelikle lambası yanar.

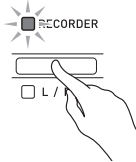

• Söz konusu zamanda Dijital Piyanonun Track 1'e kayt yapmak üzere beklemede olduğunu göstermek için **L** lambası yanıp sönecektir.

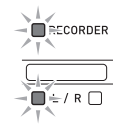

- **2.** Kaydedilen tracki durdurmak için **RECORDER (L/R)** düğmesine basarken **FUNCTION** düğmesini basılı tutun.
	- Track kaydıyla ilgili gösterge lambasının yanıp söndüğünden emin olun. Track 1: **L** lambas Track 2: **R** lambas *Örnek:* Track 1 seçili

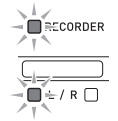

- 3. Kaydınızda kullanmak istediğiniz ton ve efektleri (yalnızca Track 1) seçin.
	- Ton (sayfa TR-8)
	- Efektler (sayfa TR-11)

#### $\mathbf{\hat{I}}$  **NOT**

• Kaydederken metronomun ses çıkarmasını istiyorsanız, vuruş ve tempo ayarlarını yapılandırıp ardından **METRONOME** düğmesine basn. Daha fazla bilgi için, sayfa TR-11'da yer alan "Metronomun (Tempo Ölçer) Kullanlmas" bölümüne bakabilirsiniz.

- **4.** Klavyede bir şey çalmaya başlayn.
	- Kaydetme otomatik olarak başlayacaktr.
- $5.$  Kaydı durdurmak için **START/STOP**  $\blacktriangleright$ / düğmesine basın.
	- Bu işlem, **RECORDER** düğmesi lambas ve kaydettiğiniz track lambasının yanıp söner halden yanık hale geçirecektir.
	- Yeni kaydettiğiniz tracki tekrar çalmak için, **START/ STOP**  $\blacktriangleright$  **düğmesine basın.**
- **6.** Kaydetme ya da yeniden çalmayı bitirdikten sonra **RECORDER** düğmesine basn, böylelikle lambası söner.

#### **Diğer trackin playbackini dinlerken bir şark trackini kaydetme**

**1. RECORDER** düğmesine basn, böylelikle lambası yanar.

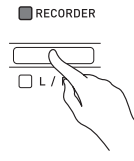

- **2.** Kaydederken yeniden çalmak istediğiniz tracki seçmek için **FUNCTION** düğmesini basılı tutarken **RECORDER (L/R)** düğmesine basın.
- **3. RECORDER** düğmesine basn, böylelikle lambası yanıp söner.
	- Bu şekilde L lambası yanıp sönmeye başlayacaktır.
- **4.** Kaydetmek istediğiniz tracki seçmek için **FUNCTION** düğmesini basılı tutarken **RECORDER (L/R)** düğmesine basn.
	- Track kaydıyla ilgili gösterge lambasının yanıp söndüğünden emin olun.

*Örnek:* Track 2'ye kayt yaparken Track 1'in playbackini dinleme

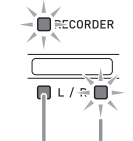

- Devamlı Yanma (Çalıyor) Yanıp Sönme (Kayıt Beklemede)
- 5. Kaydınız için kullanmak istediğiniz ton ve efektleri (yalnızca Track 1) seçin.
- **6. START/STOP ▶/■** düğmesine basın ya da klavyede bir şey çaln.
	- Bu işlem, hem kaydedilen trackin tekrar çalınmasını hem de diğer tracke kayıt yapmayı başlatacaktır.
- **7.** Kaydı durdurmak için **START/STOP** düğmesine basın.

#### **Dijital Piyano Hafzasndan Yeniden Çalma**

**1. RECORDER** düğmesine basn, böylelikle lambası yanar.

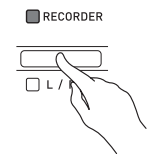

#### $\blacksquare$  NOT  $\blacksquare$

• Bir şarkıda her iki trackte de kayıtlı bir unsur varsa, isterseniz bir tracki kapatıp yalnızca diğer tracki yeniden çalabilirsiniz.

#### **2. START/STOP ▶/■** düğmesine basın.

• Bu, seçtiğiniz şarkı ve/veya trackin playbackini başlatır.

#### $\blacksquare$  NOT  $\blacksquare$

- Trackin çalındığı sırada tempo ayarını değiştirebilirsiniz.
- $\bullet$  Playbacki durdurmak için **START/STOP** düğmesine yeniden basn.

#### **Kaydedilen Verileri Silme**

Asağıdaki prosedür, bir şarkının belirli bir trackini siler.

#### ONEMLI!

- Aşağdaki prosedür, seçilen trackin tüm verilerini siler. Silme işleminin geri alınamayacağını unutmayın. Aşağıdaki adımları gerçekleştirmeden önce Dijital Piyano hafızasındaki verilere gerçekten ihtiyacınız olmadığından emin olmak için kontrol edin.
- **1. RECORDER** düğmesine iki kez basn, böylelikle lambası yanar.

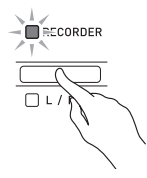

- **2.** Silmek istediğiniz tracki seçmek için **FUNCTION** düğmesini basılı tutarken **RECORDER (L/R)** düğmesine basn.
- $3.$  Lambası yanana kadar **RECORDER** düğmesine basın.
	- Bu işlem, bu prosedürün 2. admnda seçtiğiniz trackin lambasının yanıp sönmesine yol açacaktır. *Örnek:* Silmek için Track 2'yi seçtiyseniz

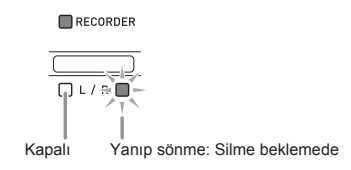

- **4.** Bir kez daha **RECORDER (L/R)** düğmesine basarken **FUNCTION** düğmesini basılı tutun.
	- Bu işlem seçili tracki siler ve playbacki beklemeye alr.
	- Silme işlemini herhangi bir zamanda iptal etmek için **RECORDER** düğmesine iki kez basn, böylelikle lambas söner.

#### $\hat{\mathbb{Q}}$  not  $\hat{\mathbb{Q}}$

• 3. admdan itibaren 4. admdaki silme işlemini gerçekten gerçekleştirene kadar Dijital Piyanonun yalnzca **RECORDER (L/R)** düğmesi aktiftir. Başka bir düğmeyle işlem gerçekleştirilemez.

# **Klavyedeki Ayarlarn Yaplandrlmas**

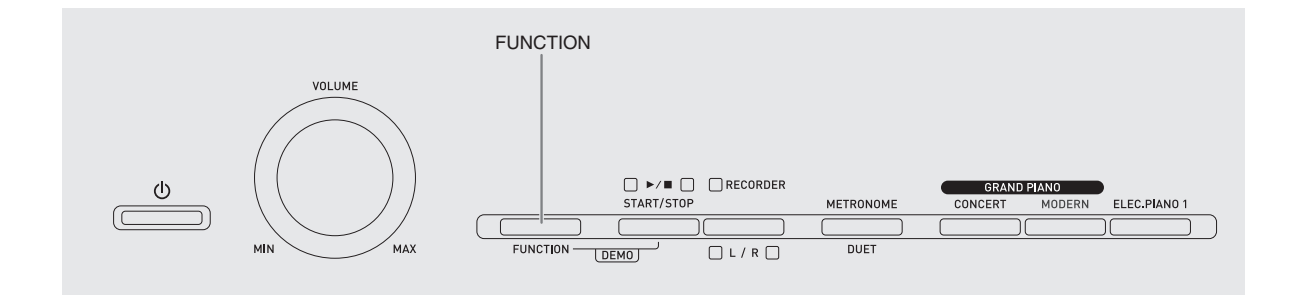

Ton ve Müzik Kütüphanesi ezgileri seçimlerine ek olarak efekt, tuşa basma ve diğer ayarlar için **FUNCTION** düğmesini klavye tuşlaryla kombinasyon halinde kullanabilirsiniz.

#### **Klavyedeki ayarlarn yaplandrlmas**

- **1.** Yaplandrmak istediğiniz ayar bulmak için TR-22 - TR-24 sayfalarndaki "Parametre Listesi" bölümünden yararlann.
- 2. İstediğiniz ayarı yapılandırmak amacıyla klavye üzerindeki yerini bulmak için TR-21 sayfasındaki "Ayarları Yapılandırmak için Kullanlan Klavye Tuşlar" bölümünden yararlann.
- $3.$  **FUNCTION** düğmesini basılı tutarken, yaplandrmak istediğiniz ayarla ilgili klavye tuşuna basın.
	- Ayarı yapılandırdıktan sonra Dijital Piyano bir işlem tonu sesi çıkaracaktır.

Örnek: Transpoze ayarını yarım ton azaltma

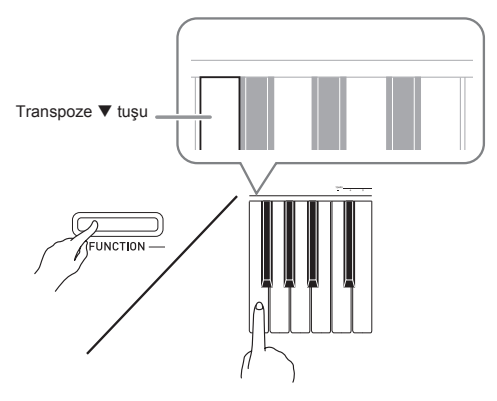

#### **4.** Ayar prosedürünü tamamlamak için **FUNCTION** tuşunu bırakın.

#### $\mathbf{\hat{\mathbb{I}}}$  not

• Dijital Piyanoyu 3. admda işlem tonu sesi çkmayacak şekilde yaplandrabilirsiniz. Detaylar için TR-22 - TR-24 sayfalarındaki "Parametre Listesi" altında "<sub>®</sub> İşlem tonu" bölümüne baknz.

#### **Klavye Ayar İşlem Tipleri**

Klavye tuslarıyla ayarları yapılandırırken gerçekleştirebileceğiniz dört işlem tipi vardr: A Tipi, B Tipi, C Tipi ve D Tipi.

#### **A Tipi: Doğrudan giriş**

*Örnek:* STRINGS klavye tuşuna basarak STRINGS 1 tonunu seçin.

#### **B** Tipi: + ve – ya da ▼ ve ▲ klavye tuslarını kullanarak **bir ayarn yükseltilmesi ya da azaltlmas.**

- Düğmelerden birini basılı tutarsanız ayarları hızlı bir şekilde yükseltebilir ya da azaltabilirsiniz.
- Başlangçtaki varsaylan ayara geri dönmek için her iki tuşa aynı anda basın.

#### **C Tipi: Nümerik tuşlar (0 ila 9) kullanarak değer girişi**

*Örnek:* "120" girişi yapmak için 1, 2, 0 tuşlarna basn.

#### **D Tipi: Bir klavye tuşuna basarak ayarlarda geçiş yapma ya da gezinme**

- Bir tuşa bastığınızda, Dijital Piyano hangi ayarın seçildiğini bildirmek için bip sesi çıkaracaktır.
- Uzun bip sesi geçerli ayarın kapatıldığını gösterir. Örnek: Yankı kapatıldığında Reverb klavye tuşuna iki kez
	- basılması Dijital Piyanonun Küçük Salon ayarının seçildiğini göstermek için iki kez bip sesi çıkarmasına yol açacaktr.

#### $\blacksquare$  NOT

• TR-22 - TR-24 sayfalarndaki "Parametre Listesi" içerisinde yer alan "İşlem Türü" bölümünü kontrol ederek her bir ayar için hangi işlem tipinin uygulandğn görebilirsiniz.

#### **Ayarlar Yaplandrmak için Kullanlan Klavye Tuşlar**

• 0 ila @ arasındaki sayılar, TR-22 - TR-24 sayfalardaki "Parametre Listesi" bölümünde yer alan aynı sayılara karşılık gelir.

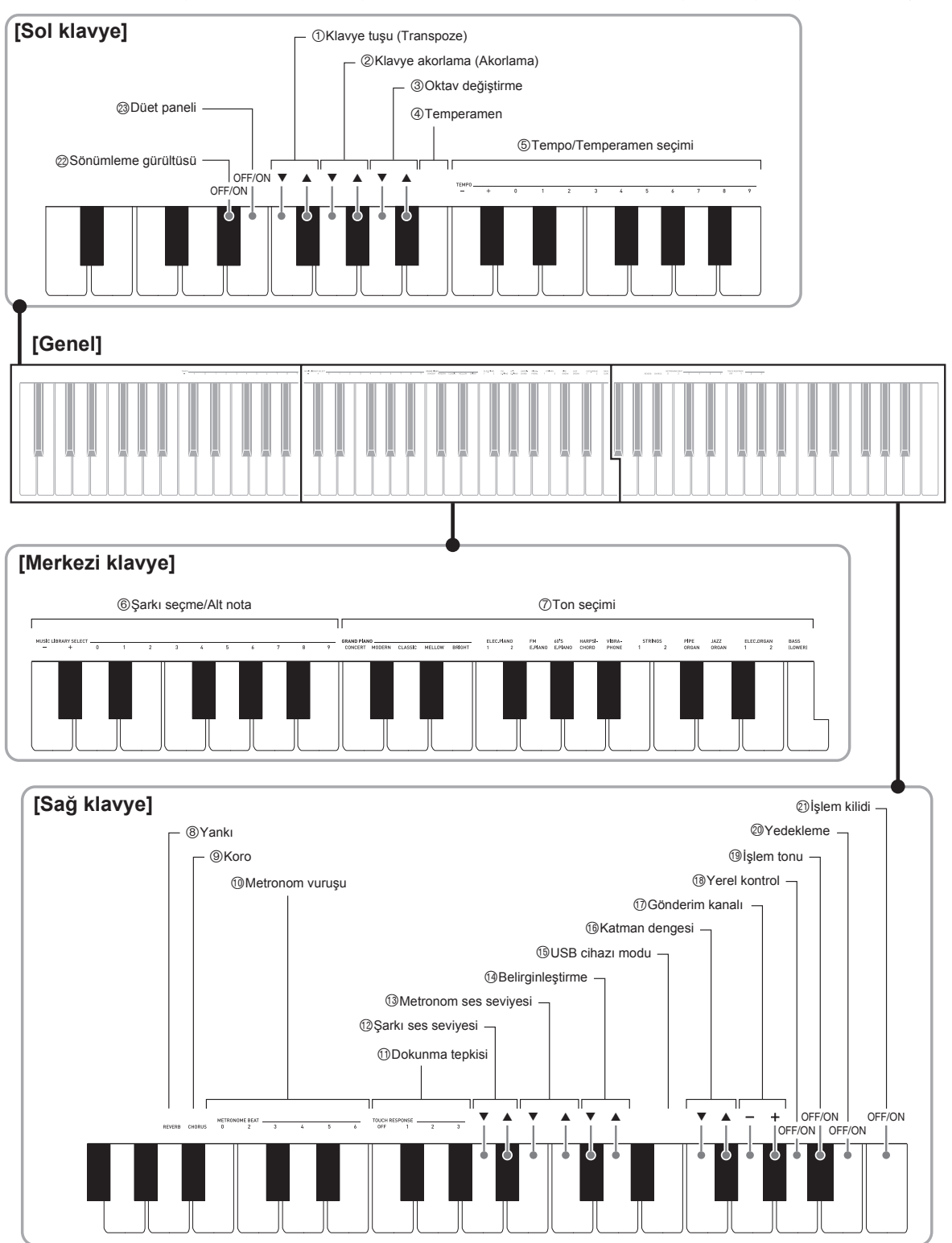

#### **Parametre Listesi**

#### ■ **Tonlar**

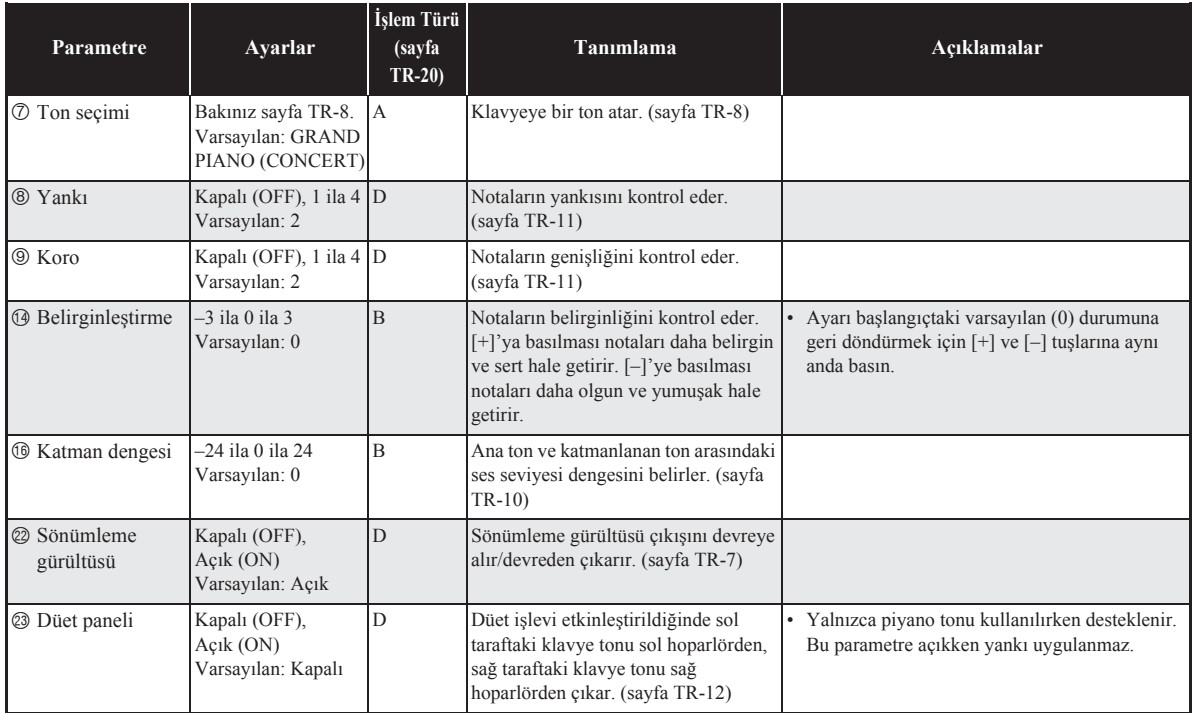

#### ■ **Şark/Metronom**

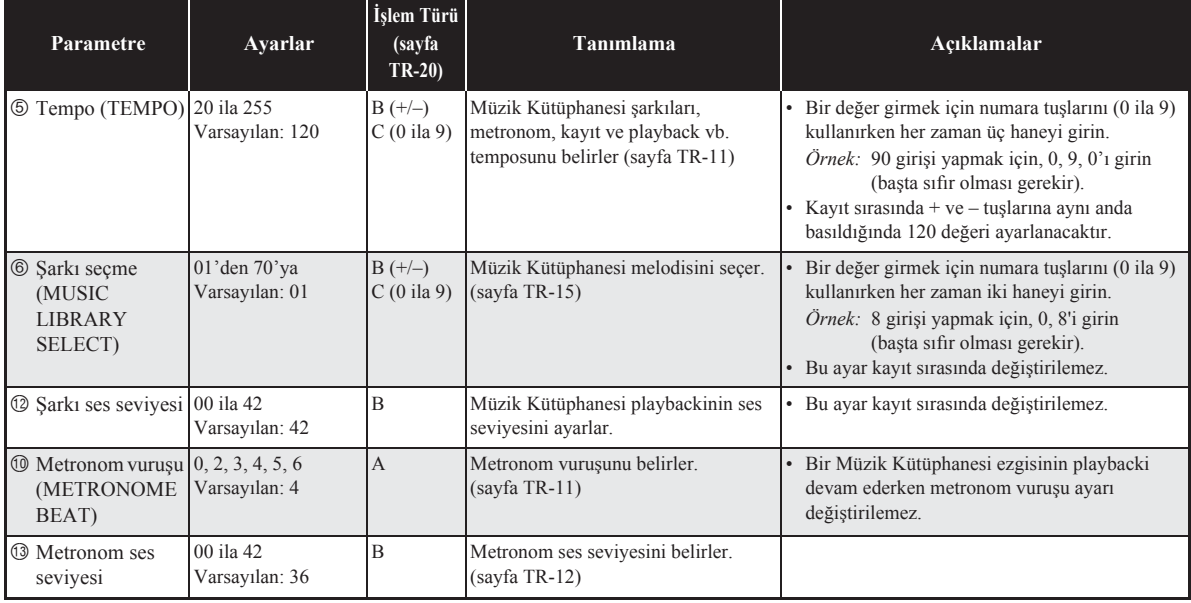

#### ■ **Klavye**

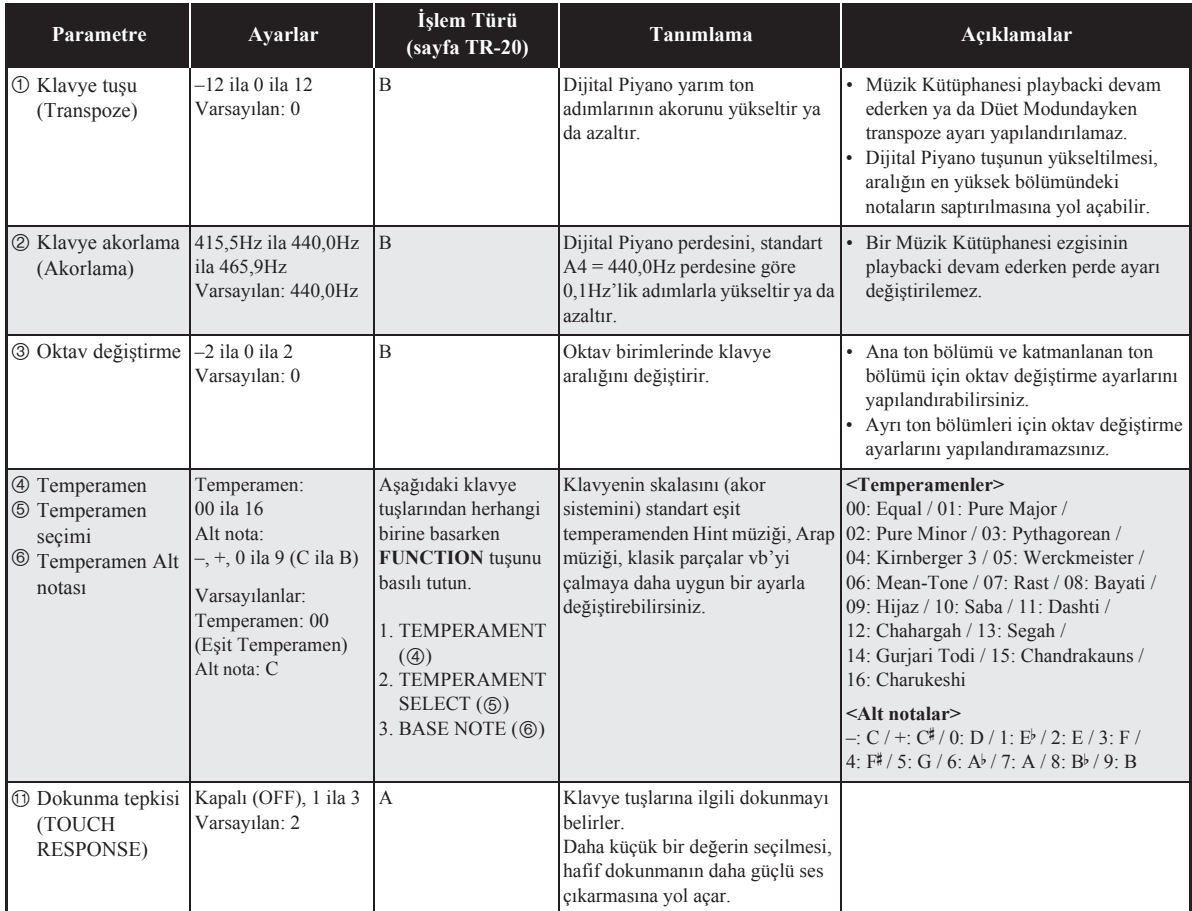

#### ■ **MIDI ve Diğer Ayarlar**

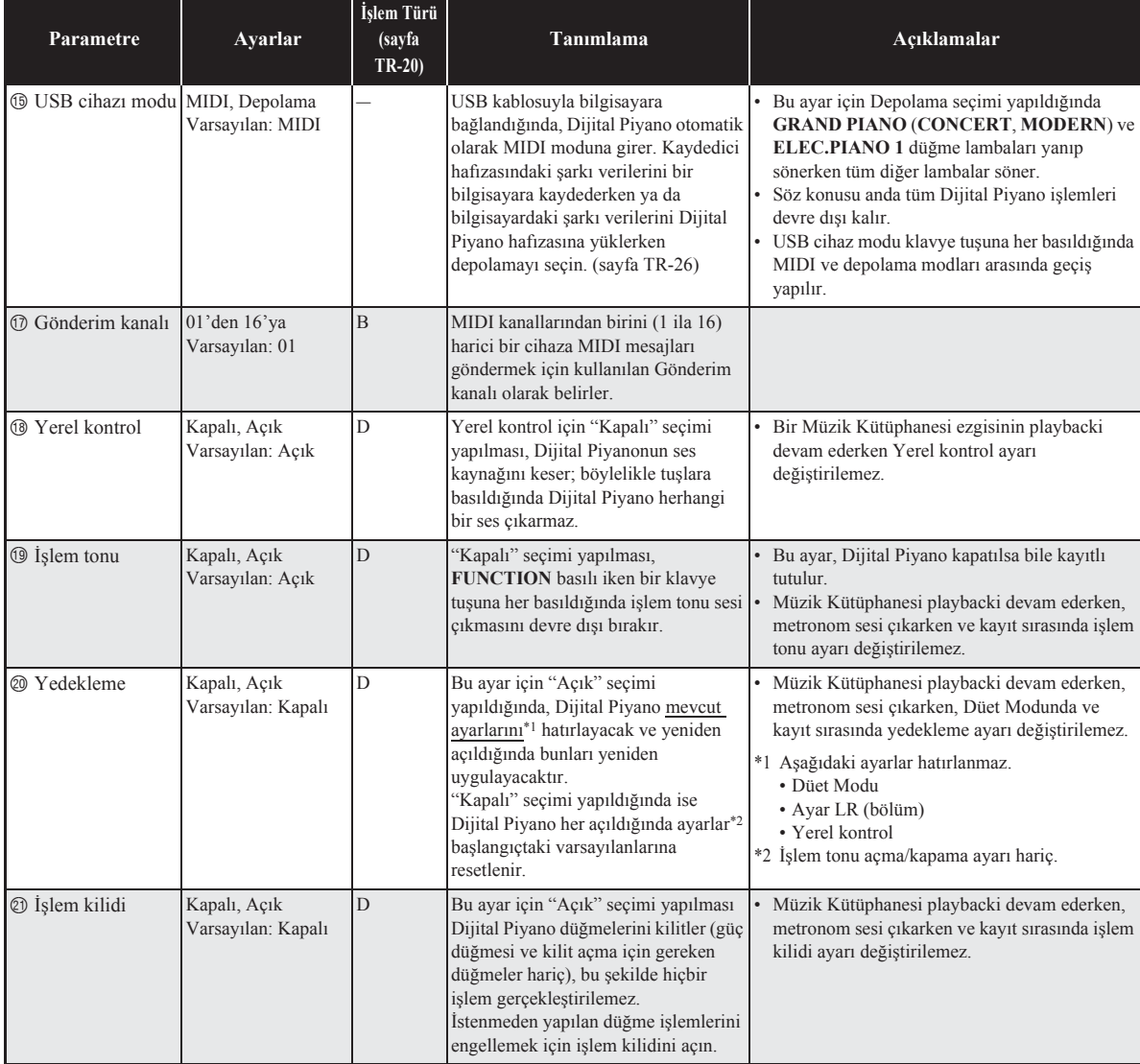

# **Bilgisayara Bağlama**

Dijital Piyanoyu bir bilgisayara bağlayabilir ve arada MIDI veri değişiminde bulunabilirsiniz. Dijital Piyanodan bilgisayarınızdaki piyasada mevcut müzik yazılımına çalma verilerini ya da bilgisayarnzdan Dijital Piyanodan çalma için MIDI verileri gönderebilirsiniz.

#### **Minimum Bilgisayar Sistem Gereksinimleri**

MIDI verisi gönderip almak için gerekli olan minimum sistem gereksinimleri aşağda gösterilmektedir. Dijital Piyanoyu bağlamadan önce bilgisayarınızın bu gerekliliklere uygun olduğundan emin olun.

#### z **İşletim Sistemi**

Windows Vista<sup>®</sup> \*<sup>1</sup> Windows® 7 \*2 Windows® 8 \*3 Windows® 8.1 \*4 Mac OS® X (10.3.9, 10.4.11, 10.5.X, 10.6.X, 10.7.X, 10.8.X, 10.9.X)

- \*1: Windows Vista (32-bit)
- \*2: Windows 7 (32-bit, 64-bit)
- \*3: Windows 8 (32-bit, 64-bit)
- \*4: Windows 8.1 (32-bit, 64-bit)
- z **USB girişi**

#### ONEMLI!

• Yukardaki gereksinimleri karşlamayan bir bilgisayara asla bağlamayın. Aksini yapmanız bilgisayarınızda problemlere sebep olabilir.

#### **Dijital Piyanonun Bilgisayarnza Bağlanmas**

#### ONEMLI!

- Asağıdaki prosedürün adımlarını tam olarak takip ettiğinizden emin olunuz. Yanlış bağlama veri gönderip alınmasını imkansız kılabilir.
- **1.** Dijital Piyanoyu kapatin ve daha sonra bilgisayarı tekrar başlatın.
	- Bilgisayarınızdaki müzik programını henüz başlatmayın!

2. Bilgisayarınızı başlattıktan sonra, harici olarak satlmakta olan bir USB kablosuyla Dijital Piyanoyu bağlayn.

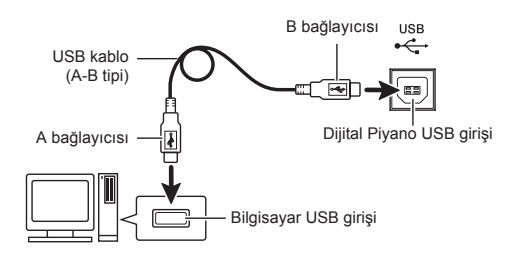

- **3.** Dijital Piyanoyu açn.
	- Eğer bu Dijital Piyanoyu bilgisayarınıza ilk bağlayışınız ise, veri gönderip almak için gerekli olan sürücü program bilgisayarınıza otomatik olarak yüklenecektir.
- 4. Harici olarak satın aldığınız müzik yazılım programını bilgisayarınızda başlatın.
- 5. "CASIO USB-MIDI"yi MIDI cihazı olarak seçmek için müzik yazılımı ayarlarını vapılandırın.
	- MIDI aygıtının nasıl seçileceği ile ilgili bilgi için, kullandığınız müzik programı ile birlikte gelen kullanıcı belgelerine bakn.

#### ONEMLI!

• Bilgisayarınızdaki müzik programını başlatmadan önce ilk olarak Dijital Piyanoyu çalıştırdığınızdan emin olun.

#### $\overline{\mathbf{M}}$  NOT $\overline{\mathbf{M}}$

- İlk kez başarılı olarak bağladıktan sonra, Dijital Piyanoyu ve/veya bilgisayarınızı kapattığınızda, USB kablosunu bağlı bırakmanız sorun teşkil etmez.
- Bu Dijital Piyano tarafndan MIDI veri gönderip alnmas ile ilgili, bağlantlar ve özellikler hakknda bilgi için, web sayfası tarafından aşağıdaki URL'den sağlanan güncel destek bilgilerine bakınız.

**http://world.casio.com/**

#### **MIDI Kullanlmas**

#### **MIDI nedir?**

MIDI harflerinin açılımı Müzikal Enstrüman Dijital Arayüzüdür; bu, farklı imalatçılar tarafından üretilen müzikal enstrümanlar ve bilgisayarlar (makineler) arasnda müzik verisi alşverişini mümkün klan dijital sinyaller ve bağlayıcılar için dünya çapında bir standardın adıdır.

#### $\mathbf{\hat{I}}$  **NOT**

• MIDI Uygulaması hakkında detaylı bilgi için aşağıdaki adresten CASIO internet sitesini ziyaret edin: http://world.casio.com/.

Bakınız "Gönderim kanalı" ve "Yerel kontrol", sayfa TR-24.

#### **Bilgisayar ile Şark Verilerinin Transferi**

Kaydedici hafizasındaki verileri depolama amacıyla bir bilgisayara transfer etmek ve şarkıları kullanıcı şarkı hafızasına (Müzik Kütüphanesi 61 ila 70) yüklemek için bu bölümdeki prosedürleri kullann.

#### ONEMLI!

- Bilgisayarla ver, alışverişi yaparken Dijital Piyanonun kapatılması, Dijital Piyano hafızasındaki verilerin bozulmasna yol açabilir. Bu durum gerçekleşirse, Dijital Piyanoyu bir sonraki açışınızda bir hafıza formatı işlemi başlayacaktır. Format işleminin tamamlanmasının yaklaşık 20 saniye alacağını ve bu süre içerisinde herhangi bir işlem gerçekleştiremeyeceğinizi unutmayn.
- 1. "Dijital Piyanonun Bilgisayarınıza Bağlanmas"nn (sayfa TR-25) altnda bulunan adım 1'den 3'e kadar olan prosedürü uygulayn.

2. Dijital Piyano USB cihazı modunu depolama olarak değiştirin.

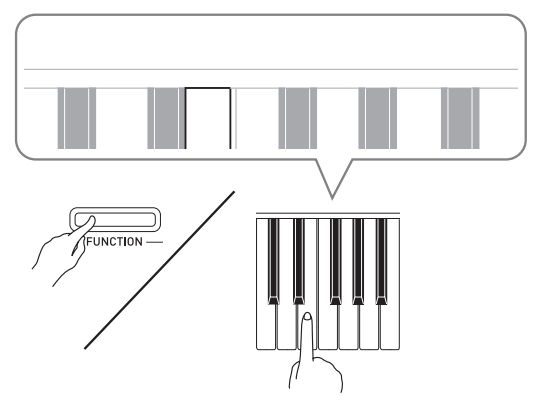

- FUNCTION düğmesini basılı tutarken, USB cihazı moduna karşılık gelen klavye tuşuna basın (sayfa TR-21).
- Bu ayar değiştirildikten sonra **GRAND PIANO** (**CONCERT**, **MODERN**) ve **ELEC.PIANO 1** düğme lambaları yanıp sönerken tüm diğer lambalar söner.
- Daha fazla bilgi için, sayfa TR-24'da yer alan "USB cihaz modu" bölümüne bakabilirsiniz.
- 3. Bilgisayarınızda, bilgisayarınızın depolama cihazlarını görüntülemek için gereken işlemi gerçekleştirin.

| Bilgisayarınız bu işletim<br>sistemini çalıştırıyorsa: | Bunu yapın:                                                                   |
|--------------------------------------------------------|-------------------------------------------------------------------------------|
| Windows Vista, Windows 7                               | "Bilgisayar" a çift tıklayın.                                                 |
| Windows 8                                              | Herhangi bir klasörü açın. Gezinti<br>penceresinde "Bilgisayar"a<br>tiklayın. |
| Windows 8.1                                            | Herhangi bir klasörü açın. Gezinti<br>penceresinde "PC" ye tıklayın.          |
| Mac OS                                                 | Mac masaüstünüzde 3. adımı<br>atlayıp "PIANO"ya çift tıklayın.                |

<sup>•</sup> Bu Dijital Piyanonun hafizası "Çıkarılabilir Depolama Cihazlar" altnda "PIANO" olarak görünecektir.

#### **4.** "PIANO"ya çift tklayn.

- "PIANO". "MUSICLIB" ve "RECORDER" adlı klasörleri içerir.
- Bir kullanıcı şarkısını bilgisayarınızdan Dijital Piyanoya transfer etmek için "MUSICLIB" klasörünü açın ve şarkıyı numaralı alt klasörlerden (61 ila 70) birine koyun. Her bir alt klasör bir Müzik Kütüphanesi numarasına karşılık gelir: Alt klasör 61 = Müzik Kütüphanesi 61 vb.
- "RECORDER" klasöründeki dosyalar, Dijital Piyanonun kaydedici fonksiyonuyla kaydedilmişşarklardr. Dosyalar "RECORDER" klasöründen bilgisayarnzdaki başka bir konuma taşıyabilir ve kaydedilen şarkı dosyalarını "RECORDER" klasörüne yerleştirerek bunları Dijital Piyanoya geri getirebilirsiniz.

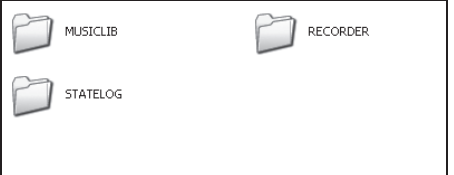

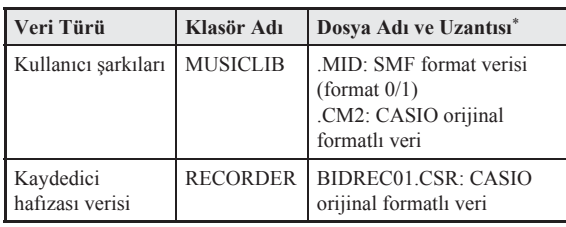

\* Bir depolama ya da yükleme işlemini başlatmadan önce, ilk olarak bu sütunda gösterilenlerden biriyle esleştiğinden emin olmak için dosya adı uzantısını kontrol edin.

Bir şarkının Dijital Piyanonun kaydedici fonksiyonuyla kaydedilmesi durumunda, dosya adını bu sütunda gösterilen ad ve uzantlardan biriyle değiştirin.

- Windows Vista, Windows 7, Windows 8 ve Windows 8.1 için başlangıçtaki varsayılan yapılandırma dosya adı uzantılarının gizlenmesidir. Dosya adı uzantılarını göstermek için bilgisayarnzda aşağdaki işlemlerden birini gerçekleştirin.
- Windows Vista ya da Windows 7'de dosya ad uzantlarnn gösterilmesi
- 1. [Başlat] düğmesi, [Kontrol Paneli], [Görünüm ve Kişiselleştirme] ve [Klasör Seçenekleri]'ne tklayarak Klasör Seçeneklerini açn.
- 2. [Görünüm] sekmesine tklayn. [Gelişmiş ayarlar] altnda, [Bilinen dosya türleri için uzantıları gizle] yanındaki kutucuğun isaretini kaldırın.
- 3. [Tamam]'a tıklayın.
- Windows 8 ya da Windows 8.1'de dosya adı uzantılarının gösterilmesi
- 1. Herhangi bir klasörü açn.
- 2. [Görünüm] menüsünü açıp [Dosya adı uzantıları] seçimi yapp [Göster/gizle] grubundaki kutucuğu işaretleyin.

#### ■ **Kullanc şark hafzasna (Müzik Kütüphanesi 61 ila 70) şark yükleme**

- 1. MUSICLIB klasörünü açn.
- 2. Şarkı dosyasını (.MID ya da .CM2), adı şarkıyı yüklemek istediğiniz Müzik Kütüphanesi konumunun numarasyla eşleşen numarayla adlandrlmş alt klasöre (61 ila 70) kopyalayn.
	- MUSICLIB klasöründe. MID ve CM2 dosya adı uzantlarna sahip iki dosya varsa, yalnzca .MID verileri kullanıcı şarkısı hafızasına yüklenecektir.

#### ■ Kaydedici hafızası verilerinin Dijital Piyano **ve bilgisayarnz arasnda transfer edilmesi**

Dijital Piyanonun mevcut Kaydedici hafizası verilerini bilgisayarınıza transfer etmek için, RECORDER klasörünün içeriklerini bilgisayarınıza kopyalayın.

Önceden bilgisayarınıza kaydettiğiniz Kaydedici verilerini Kaydedici hafzasna geri getirmek için, RECORDER klasörüne geri kopyalayn (ve mevcut RECORDER klasörü içerikleriyle değiştirin).

- **5.** Dosya kopyalama işlemi tamamlandktan sonra, USB cihaz modunu MIDI'ye döndürün.
	- Macintosh kullanyorsanz, çkartma işlemi gerçekleştirin (çöp kutusuna sürükleyin).
	- **FUNCTION** düğmesini basılı tutarken geçerli klavye tuşuna basn. Daha fazla bilgi için, sayfa TR-24'da yer alan "USB cihazı modu" bölümüne bakabilirsiniz.
	- USB cihaz modunun MIDI'ye döndürülmesi, MUSICLIB içeriklerini kullanıcı şarkısı hafızasına ve RECORDER içeriklerini Kaydedici hafzasna yükleyecektir.

#### ONEMLI!

• Her iki **START/STOP >/** düğmesi lambası ve **GRAND PIANO** (**CONCERT**, **MODERN**) ile **ELEC.PIANO 1** düğme lambalarnn tümü yank ve tüm diğer lambalar sönük olduğunda veri dönüştürme hatası gösterilir.

#### **Telif Haklar**

**Müzik, resim, bilgisayar programlar, veri tabanlar ve diğer veri mucitleri ve telif hakk sahiplerinin haklar telif hakk kanunlaryla korunmaktadr. Bu eserleri yalnzca kişisel ve ticari olmayan kullanm için çoğaltmanza izin verilir. Telif hakk sahibinin izni olmakszn herhangi bir amaç doğrultusunda tüm çoğaltma (veri format dönüştürme dahil), değiştirme, çoğaltlanlarn transferi, ağ üzerinden dağtm ya da her türlü diğer kullanm, sizi, telif hakkn bozma ve eser sahibinin kişisel haklarn ihlal etme nedeniyle zarar talepleri ve cezai kovuşturmaya maruz brakr. Telif hakl eserleri yalnzca geçerli telif hakk kanunlarna uygun olarak çoğalttğnzdan ve diğer şekilde kullandğnzdan emin olun.**

#### **Arza teşhisi**

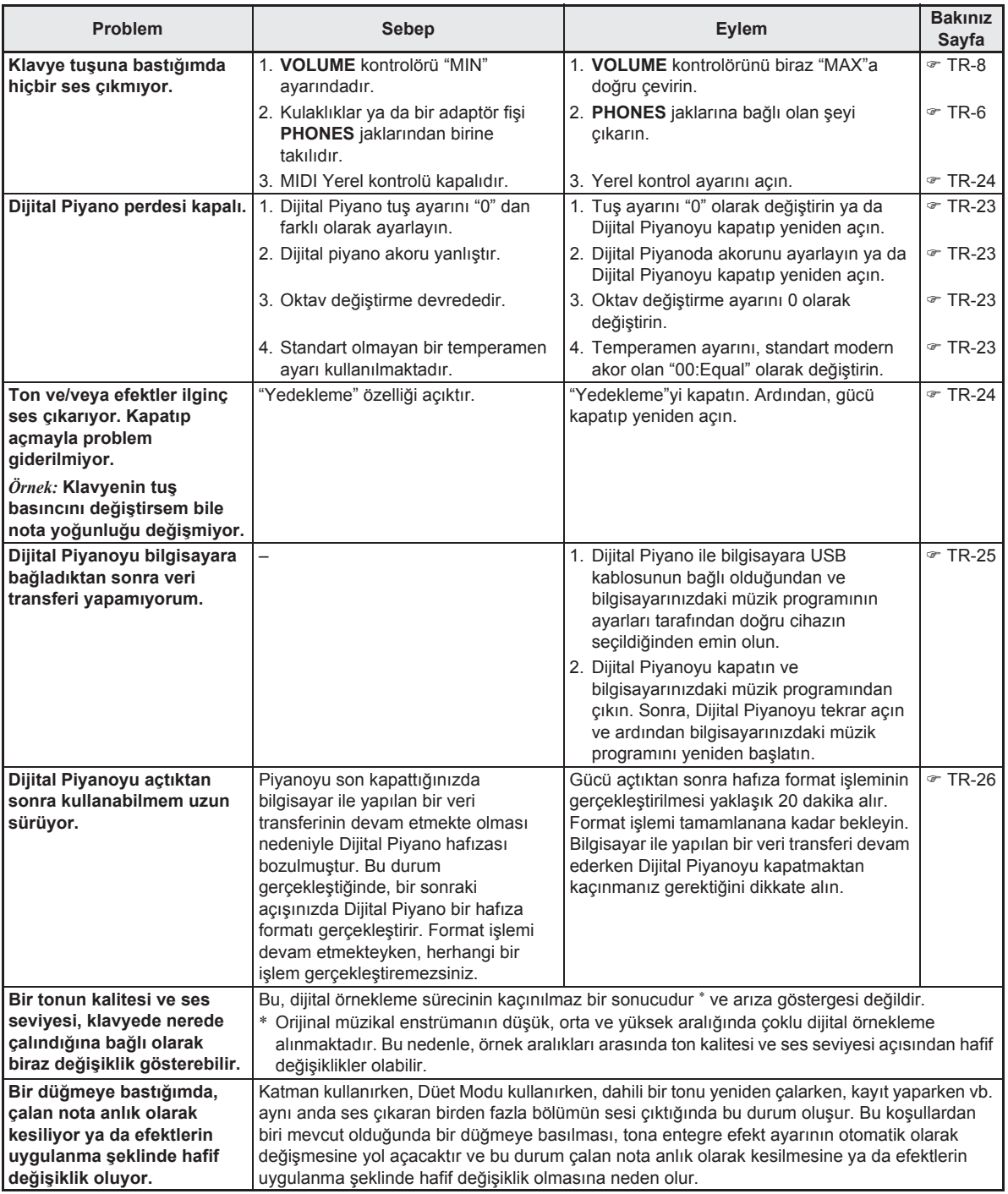

### **Ürünün Teknik Özellikleri**

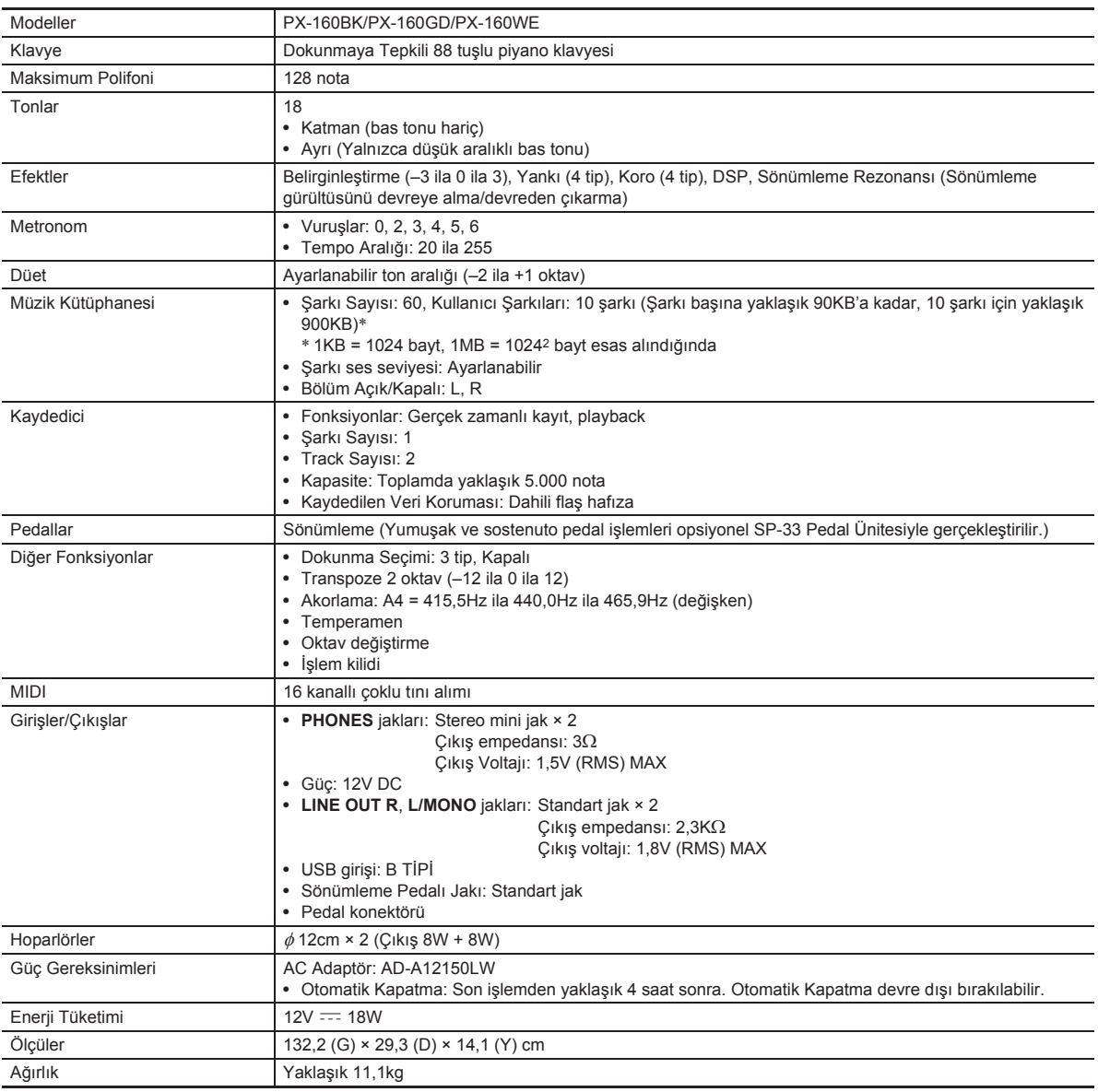

B

• Teknik özellikler ve dizayn herhangi bir bildiri olmadan değiştirilebilir.

#### **Kullanm Tedbirleri**

Aşağdaki kullanm önlemlerini okuyup yerine getirmeniz rica olunur.

• Kaydetme fonksiyonu ya da diğer veri depolama fonksiyonu bulunan bir modelde, bu ürünü servis ya da onarma vermeden önce korumak istediğiniz her türlü veriyi başka bir ortama kopyaladğnzdan emin olun. Servis ya da onarım prosedürlerinin parçası olarak depolanan verilere erişilebilir, hatta bunlar silinebilir.

#### ■ **Yer**

Bu ürünü aşağda belirtilen yerlerden uzak tutunuz.

- Direkt güneş şğndan ve yüksek nemli yerlerden uzak tutunuz
- Olağan üstü scak olan yerlerden
- Bir radyo, TV, video veya kanal arayıcı (Tuner) aygıttan Yukardaki aletler ürünümüze zarar vermez, fakat ürünün yaknndaki aletlerin audio (Ses) veya görüntüsünde karışıklığa neden olabilir.

#### ■ **Kullanc Bakm**

- Ürünü temizlerken benzin, alkol, inceltici, veya başka kimyasal ürünleri kullanmaynz.
- Ürünü veya klavyeyi temizlemek için su ve hafif deterjan ile ıslatılmış yumuşak kumaş bez kullanınız. Silmeden önce bezde kalan suyu sıkınız.

#### ■ Dahili ve Opsiyonel Aksesuarlar

Bu ürün için kullanımı tavsiye edilen aksesuarları kullanmanz önerilir. İzinsiz aksesuarlarn kullanlmas yangın, elektrik çarpması ve kişisel yaralanma riski oluşturmaktadr.

#### ■ **Kaynak Çizgileri**

Çizgiler ürünün dış kısmında görünebilir. Bu "kaynak çizgileri" plastiğe şekil verirken oluşan çizgilerdir. Bunlar çatlak veya çizik değildir.

#### ■ **Müzikal Enstrüman Etiketi**

Bu ürünü kullanrken her zaman çevrenizdekilere dikkat ediniz. Özellikle geç saatlerde etrafınızdakileri rahatsız etmemeniz için ksk seste çalmanz önerilir. Geç saatlerde çalarken kullanabileceğiniz diğer önlemler, pencereleri kapatmak ve kulaklık kullanmaktır.

- Bu kullanım kılavuzunun bir kısmının veva tamamımın çoğaltılması yasaktır. Kendi kişisel kullanımınız dışında bu klavuzun içeriğinin CASIO'nun izni olmadan herhangi bir şekilde kullanılması telif hakları yasası kapsamnda yasaklanmştr.
- CASIO BU ÜRÜNÜN VEYA BU KULLANMA KILAVUZUNUN KULLANILMASINDAN VEYA YETERSİZLİĞİNDEN KAYNAKLANAN HERHANGİ BİR ZARAR VEYA KAYIP İÇİN (SINIRLAMA OLMAKSIZIN, KAR KAYIPLARI, TİCARİ AKSAKLIK, BİLGİ KAYBI DA DAHİL OLMAK ÜZERE ) CASIO ZARAR OLASILIĞINA KARŞI UYARILMIŞ OLSA BİLE, YÜKÜMLÜ BULUNMAMAKTADIR.
- Bu kullanma klavuzunun içeriği herhangi bir bildiri olmadan değiştirilebilir.

#### ■ **AC Adaptörün Kullanma Önlemleri**

- Kolaylkla ulaşabileceğiniz bir fişi kullannz, arza olduğunda veya gerekli durumlarda AC adaptörü kolaylkla fişten çkarabilirsiniz.
- AC adaptörü sadece ev kullanm içindir. Su ve nem olan yerlerde AC adaptörü kullanmayınız. AC adaptörün üstüne içi su dolu, çiçek vazosu gibi herhangi bir kap koymaynz.
- AC adaptörü kuru bir yerde saklaynz.
- AC adaptörü açık, iyi havalandırılmış bir yerde kullanınız.
- AC adaptörün üstünü gazete, masa örtüsü, veya benzeri bir nesne ile hiçbir zaman kapatmaynz.
- Dijital Piyanoyu uzun bir süre kullanmayacaksanz AC adaptörü fişten çekiniz.
- AC adaptörü tamir etmeye veya herhangi bir şekilde değiştirmeye çalışmayınız.
- Çıkış polaritesi:  $\Leftrightarrow$   $\Leftrightarrow$   $\Leftrightarrow$

#### **AC Adaptörün Kullanma Önlemleri**

#### **Modeller: AD-A12150LW**

- 1. Bu talimatları okuyunuz.
- 2. Bu talimatları hazır bulundurun.
- 3. Tüm uvarıları dikkate alın.
- 4. Bu talimatlara uyun.
- 5. Bu ürünü suya yakn yerde kullanmayn.
- 6. Yalnzca kuru bezle temizleyin.
- 7. Radyatör, kalorifer ızgarası, soba ya da diğer ısı kaynaklarının yakınına (amplifikatörler dahil) kurmayın.
- 8. Yalnızca imalatçı tarafından belirtilen ataşman ve aksesuarları kullanın.
- 9. Tüm servis işlemlerini nitelikli servis personeline yönlendirin. Aşağdakilerden herhangi biri gerçekleştiğinde servis gerekir: ürün hasar gördüğünde, güç kaynağı kordonu ya da fişi hasar gördüğünde, ürüne sıvı döküldüğünde, ürüne yabancı cisim düştüğünde, ürün yağmur ya da neme maruz kaldığında, ürün normal çalşmadğnda, ürün düşürüldüğünde.
- 10. Ürünün sıvı damlaması ya da sıcramasına maruz kalmasına izin vermeyin. Ürün üzerine sıvı içeren herhangi bir nesne yerleştirmeyin.
- 11. Elektrik yükü çıkışının etiket değerini aşmasına izin vermeyin.
- 12. Güç kaynağna takmadan önce çevredeki alann kuru olduğundan emin olun.
- 13. Ürünün doğru yönlendirildiğinden emin olun.
- 14. Yldrm, frtna srasnda ya da uzun bir süre kullanmay planlamyorsanz ürünü fişten çekin.
- 15. Ürün havalandırma aralıklarının tıkanmasını önleyin. Ürünü, imalatçının talimatlarına göre kurun.
- 16. Güç kordonunun üstüne baslmayacak ya da ciddi ölçüde bükülmeyecek yerlere özellikle fiş ve elektrik prizlerine yakın yerlere ve üründen çıktığı yerlere yerleştirilmemesine dikkat edin.
- 17. AC adaptörü, acil durumda fiş bağlantısını hemen kesebilmek için ürüne mümkün olan en yakın güç çıkışına takılmalıdır.

Aşağıdaki sembol, ürünün mahfazası içerisinde izole edilmemiş ve kullanıcılarda elektrik çarpmasına yol açmaya yetebilecek tehlikeli voltajı gösteren bir uyarıdır.

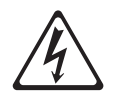

Aşağıdaki sembol, ürüne eşlik eden belge içerisinde önemli çalıştırma ve bakım (servis) talimatları olduğunu gösteren bir uyarıdır.

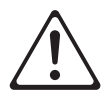

#### **Ton Listesi**

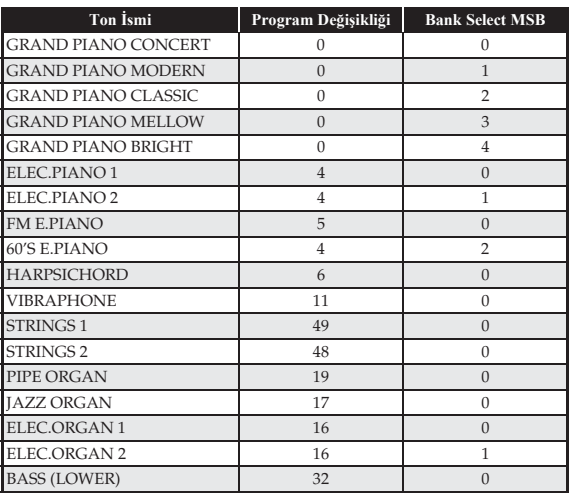

#### **Şark Listesi**

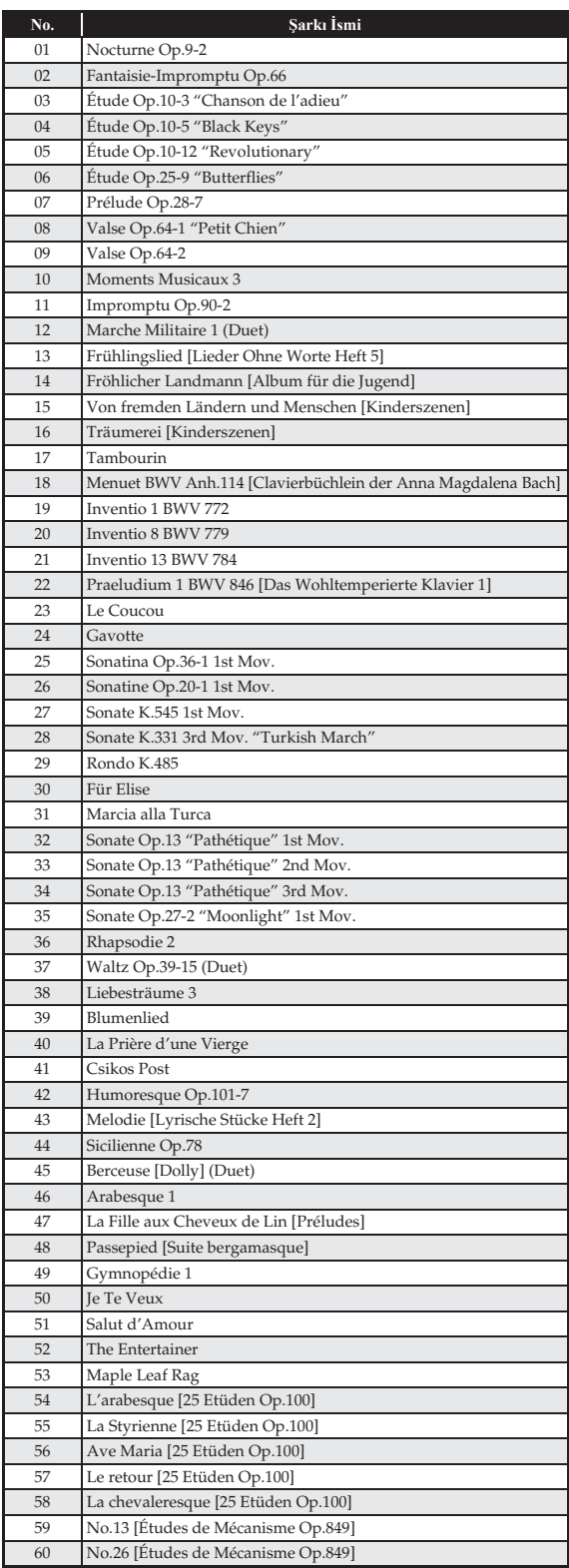

# Model PX-160

# **Model PX-160 Version : 1.0 MIDI Implementation Chart MIDI Implementation Chart**

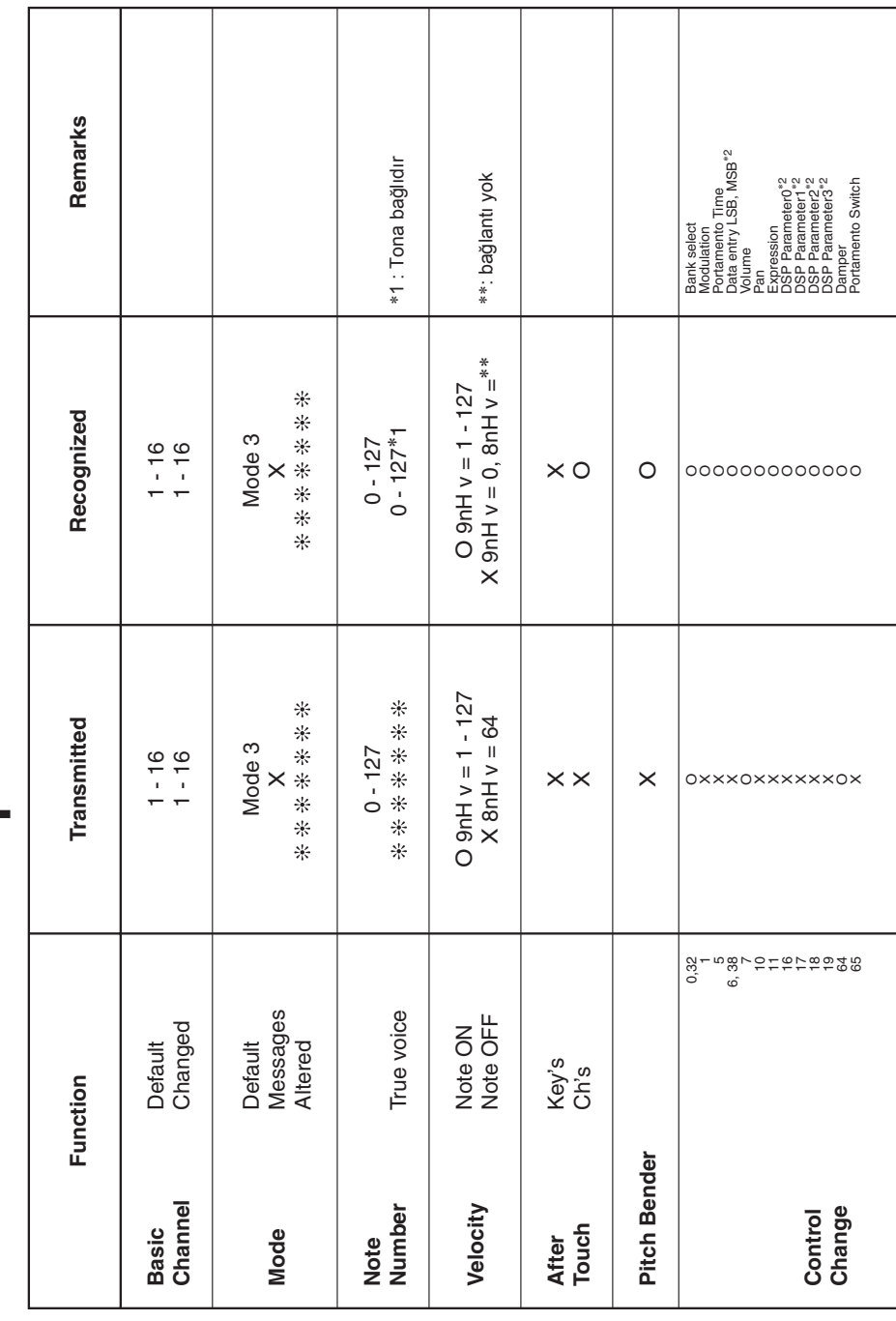

Version: 1.0

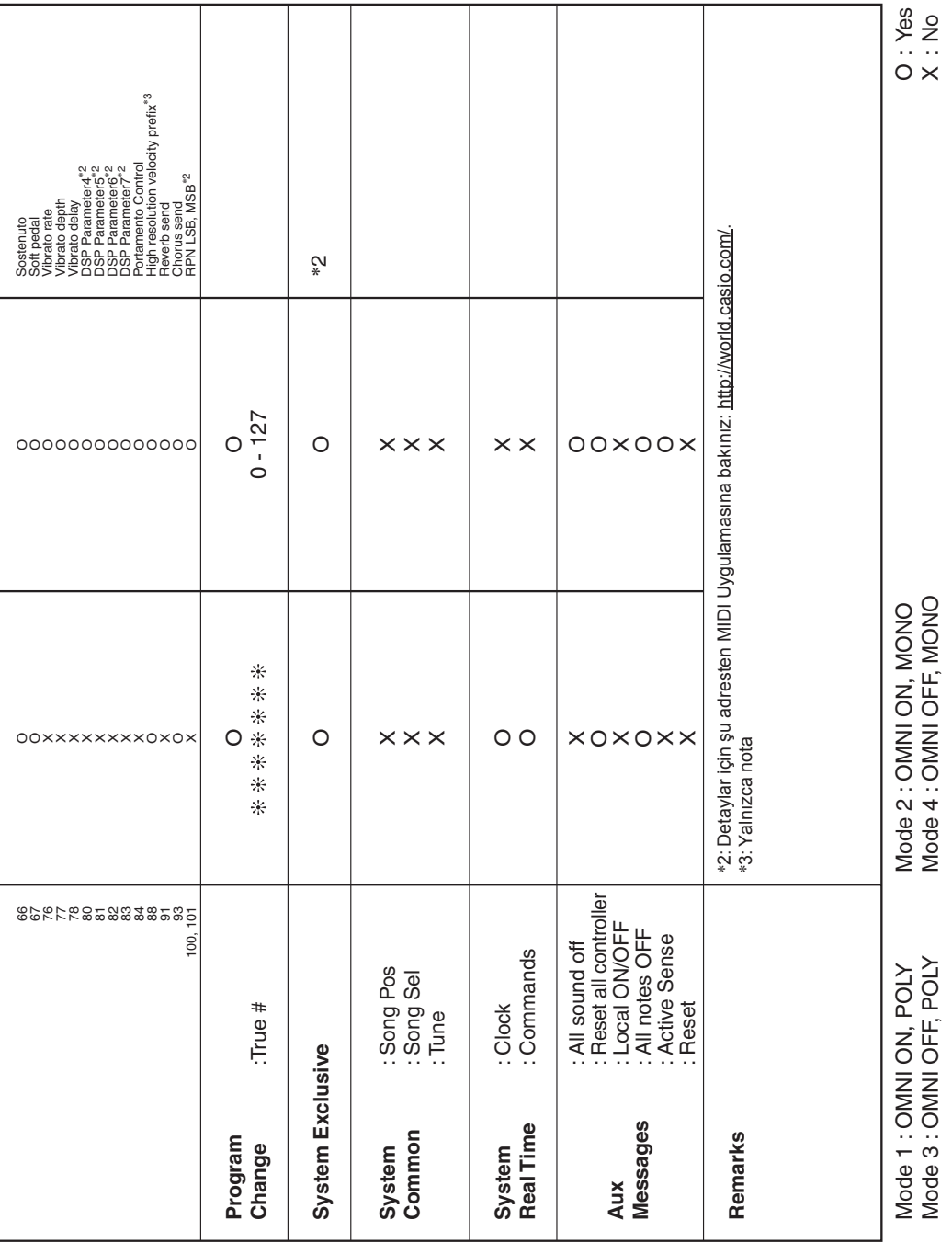

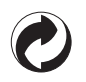

Bu geri dönüşüm işareti, pakatlemenin Almanya'daki çevre koruma yasasına uygun olduğunu belirtmektedir.

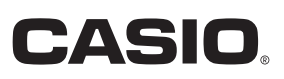

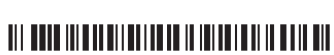

MA1602-B

**CASIO COMPUTER CO., LTD.** 6-2, Hon-machi 1-chome Shibuya-ku, Tokyo 151-8543, Japan

© 2015 CASIO COMPUTER CO., LTD.

PX160-TR-1B